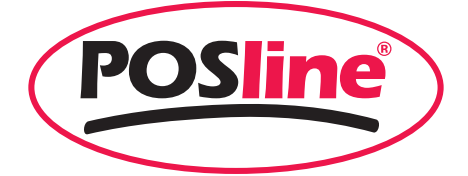

# **SW2500** WIRELESS SCANNER

Programming Manual

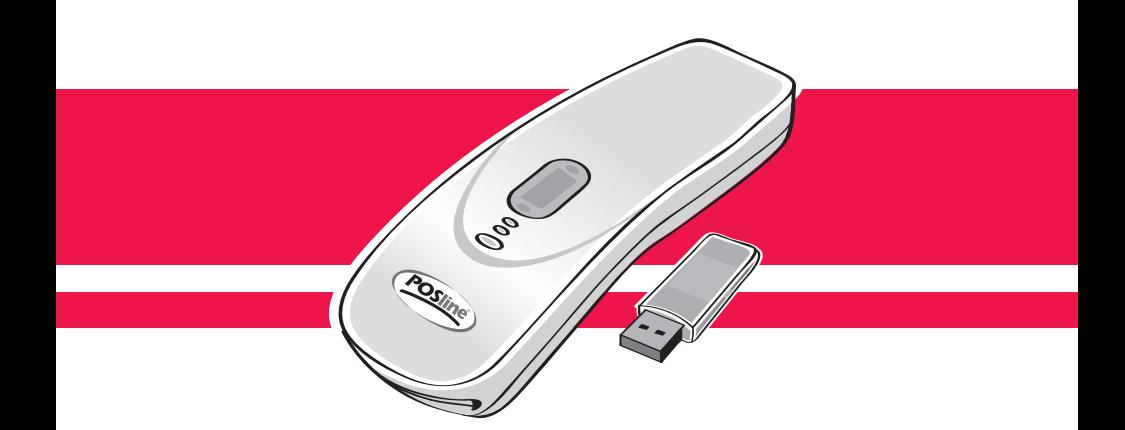

### **NOTICE**

**This device complies with part 15 of the FCC Rules. Operation is subject to the following two condition: (1) This device may not cause harmful interface, and (2) This device must accept any interface received, including Interface that may cause undesired operation.**

This equipment has been tested and found comply with the limits for a Class A digital device, pursuant to part 15 of the FCC Rules. These limits are designed to provide reasonable protection against harmful interface when the equipment is operated in a commercial environment. This equipment generates, uses, and can radiate radio frequency energy and, if not installed and used in accordance with the instruction manual, may cause harmful interface to radio communications. Operation of this equipment in a residential area is likely to cause harmful interface in which case the user will be required to correct the interface at his own expense.

 $\blacktriangleright$  All brand and trademark are belonged to their respective owner.

 $\bullet$  Specifications are subject change without notice.

Operation Manual 2

# **Index**

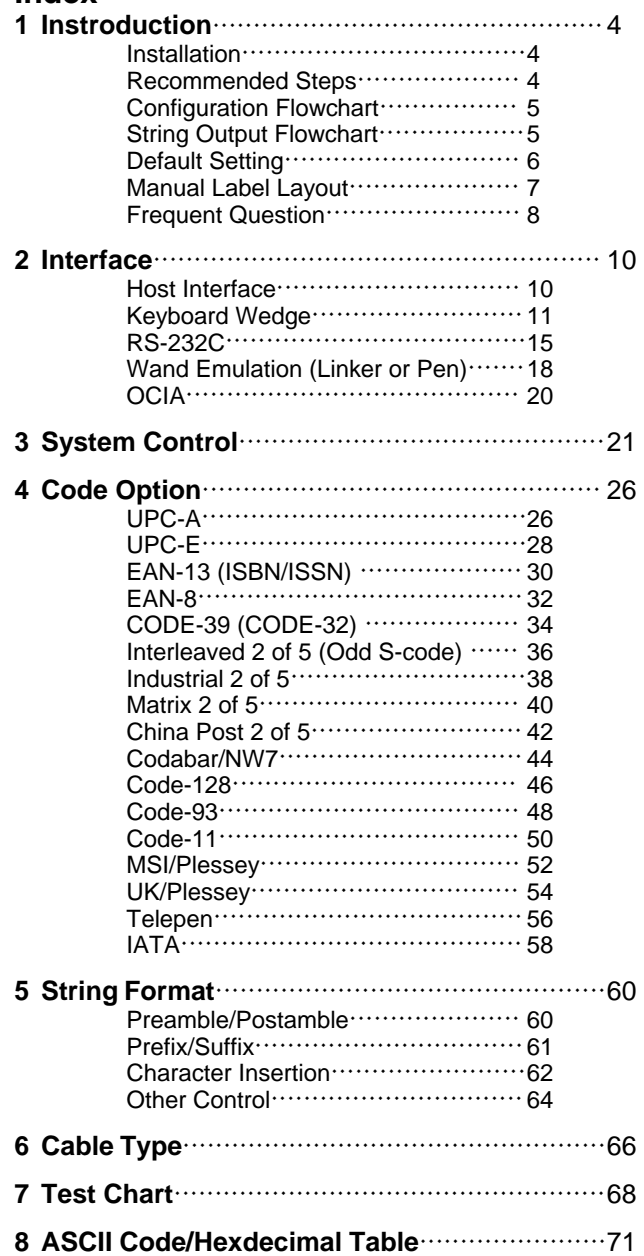

# **Installation**

- 1) First of all, you must make sure that the power is disconnected form your equipment before connecting the scanner. Beside, you also have to check the cable connector of the scanner match your equipment interface correctly.
- 2) Boot up your computer after connecting the scanner with your equipment, the scanner will make a long music and light the LED, above scanner to indicate a successful power on. Trigger the button, the scan line in front of scanner will active. Now you can start to set programming optimal usage.

 $\bullet$  If any of the above operation is not right, turn off the power immediately and check any improper connections. Go through all above steps again.

# **Recommened Steps**

**W**hen the required settings have been configured, all settings are stored in non volatile memory of scanner after reading EXIT label. There are recommended steps as follows.

- 1) Set right host interface for your scanner at  $\Box$  10. (The scanner is in factory default as bold label)
- 2) Set interface to optimize protocol of scanner with your host in Charter 2.
- 3) Set system control of scanner, such as specific adjustments double confirm, power saving, indicator and scanning mode which you prefer usage in Chapter 3.
- 4) Set code option of scanner for your usage in Chapter 4. You must make sure to enable the symbology first, then Min./Max. code length, code ID checksum and truncate digits are also convered.
- 5) Set string format of the scanner, such as preamble, postamble, prefix, suffix, code ID and code name transmission for your application in Chapter 5.

 $\blacktriangleright$  If any of the error step is processing, scanner will generate a 5 wanrrying beeps to indicate an invaild setting. You have to take care this matter and set correctly again.

 $\blacktriangleright$  If still not work properly. Please contact with dealer.

Operation Manual 4

# **Configuration Flowchart**

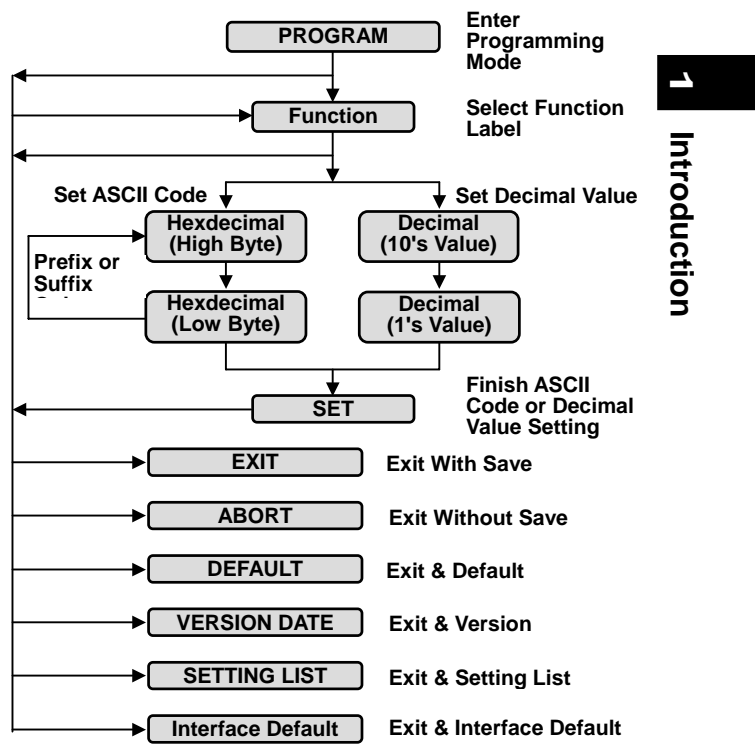

# **String Output Flowchart**

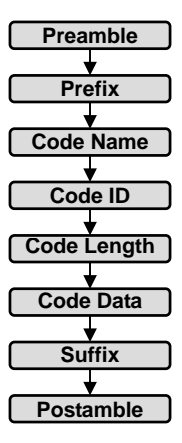

# **Default Setting**

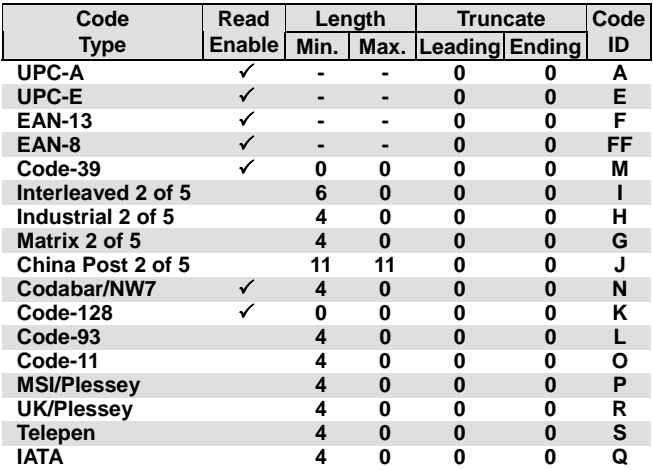

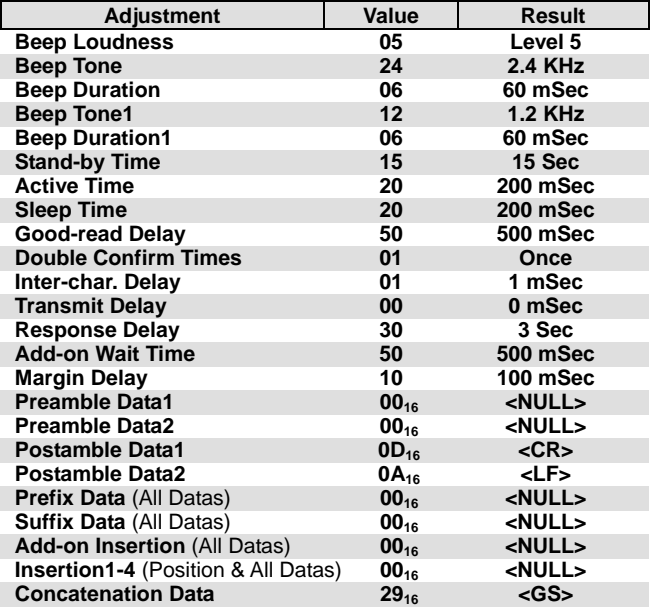

## **Manual Label Layout**

**T**he scanner must be set by reading the barcode labels in manual. The discription of label is as follows.

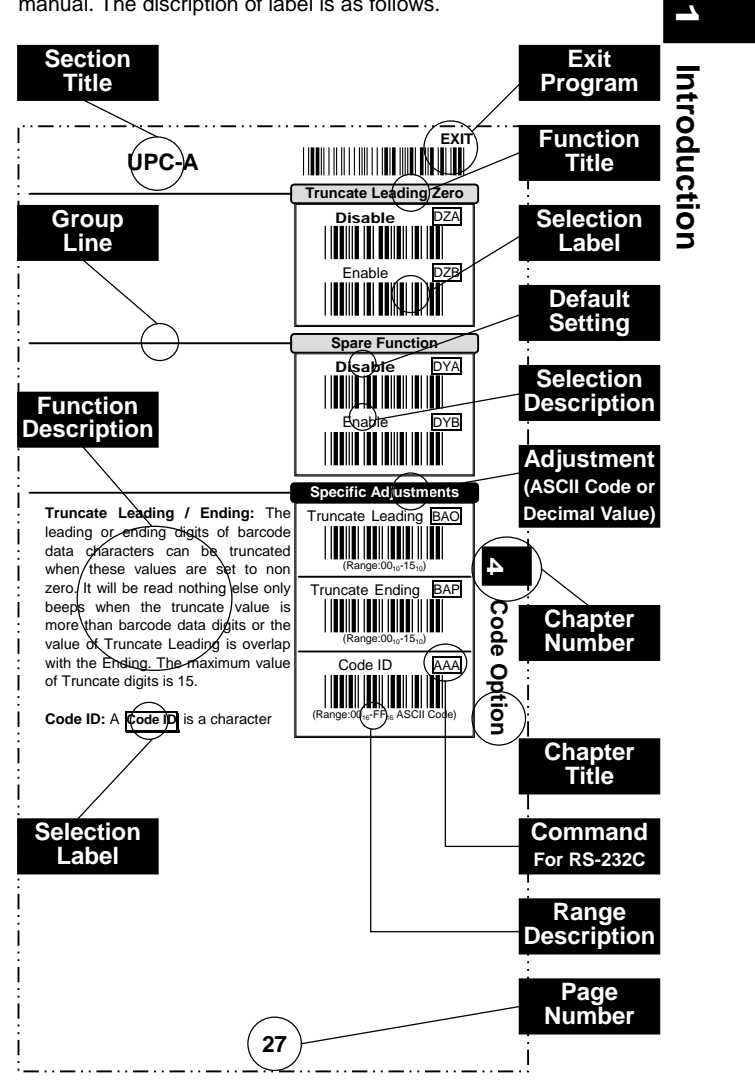

The factory default settings are indicated by bold symbols.

# **Frequent Question**

### **Q: Why scanner block the keyboard operation?**

- A: Check the cable connection with your equipment, then turn power on again.
- **Q: If scanner has a good read beep but nothing transferring after read a label.**
- A: Using the SETTING LIST at  $\Box$  10 to show what current setting of scanner is, or reset to Default, (or select right Interface default if scanner to be change another interface used), then re-program scanner again.
- **Q: If scanner dosen't need an Enter character addition after each barcode label transmission.**
- A: Refer to postamble transmission at  $\Box$ 60, then set Disable.

### **Q: If scanner needs to read single digit code.**

- A: Refer to Min. code length of code option use "01" in Chapter 4 for single code readable.
- **Q: If scanner isn't able to discriminate an unknown label, but read manual very well.**
- A: Refer to code name at  $\Box$ 64 to set Enable, read a barcode label, then you will know what symbology is read. Beside, it maybe need to verify checksum. Refer to verify checksum of code option in Chapter 4, and set Enable.
- **Q: If scanner transfers character very slow or loses some characters on screen in keyboard interface after reading a label.**
- A: You may set caps lock to be  $\overline{Alt+Keypad}$  at  $\Box$ 11. Otherwise, it maybe mis-match of transmission rate, therefore, you can adjust an appropriate *Inter-char. Delay* to match your equipment. See  $\Box$ 11.
- **Q: If scanner want to read a label as function key for your apprication.**
- A: Refer to function key simulation at  $\Box$ 11 and set Enable, then scanner can transmit a code as function key. It is used for keyboard interface only. Beside, you must make sure that a label is encoded as function key, and its ASCII code is from  $00_{16}$  to 1F<sub>16</sub> You can refer to ASCII code table at  $\Box$ 71.

### **Q:Could I change scanner into different type interface directly?**

A: You can change factory interface default for other type interface. By plug different cable, program scanner and set right interface to exit, then the scanner will be change to another interface. However, you must make sure what cable you need. Refer Cable Type to  $\Box 66$ , 67.

### **Q: How to configure scanner via RS-232C?**

A: Next to the selection description, you will find a frame command, such as AAB. These commands can be sent to scanner with RS-232C interface. You must make sure that scanner is the same protocal as your equipment of RS-232C, and light source of scanner has been actived by pressing button.

**Example** Beep Loudness Level "10", Good-read Beep "Enable"

**T**o configure the reguired commands proceed as follows: Send as:  $\langle ESC \rangle (1B_{16}) \Rightarrow \text{Command(s)} \Rightarrow \langle CR \rangle (0D_{16})$ 

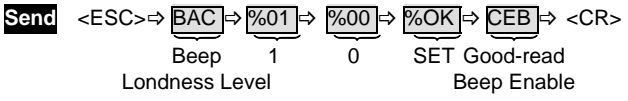

 $\bullet$  Call to the dealer if scanner dose not work properly.

**1**

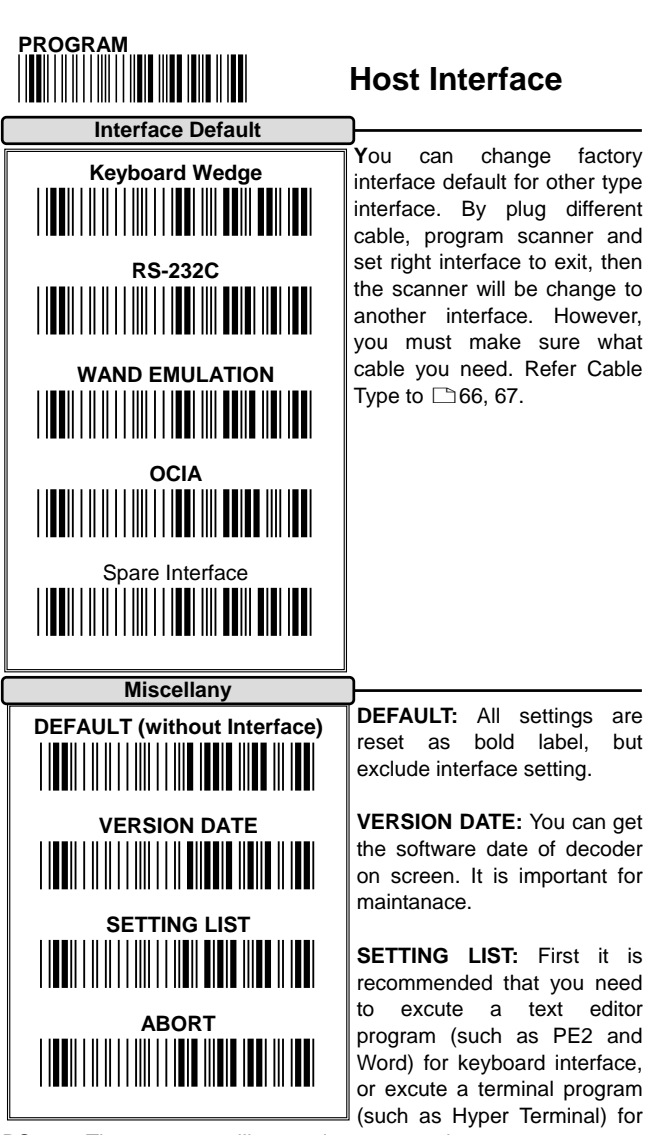

RS-232. Then scanner will transmit current settings on screen.

**ABORT:** If you have a mis-setting or want to skip this current configuration during you are programming, using this function, all front settings are aborted before you set EXIT to finish programming.

( Programming will be finished while each label of miscellany is read.

Operation Manual 10

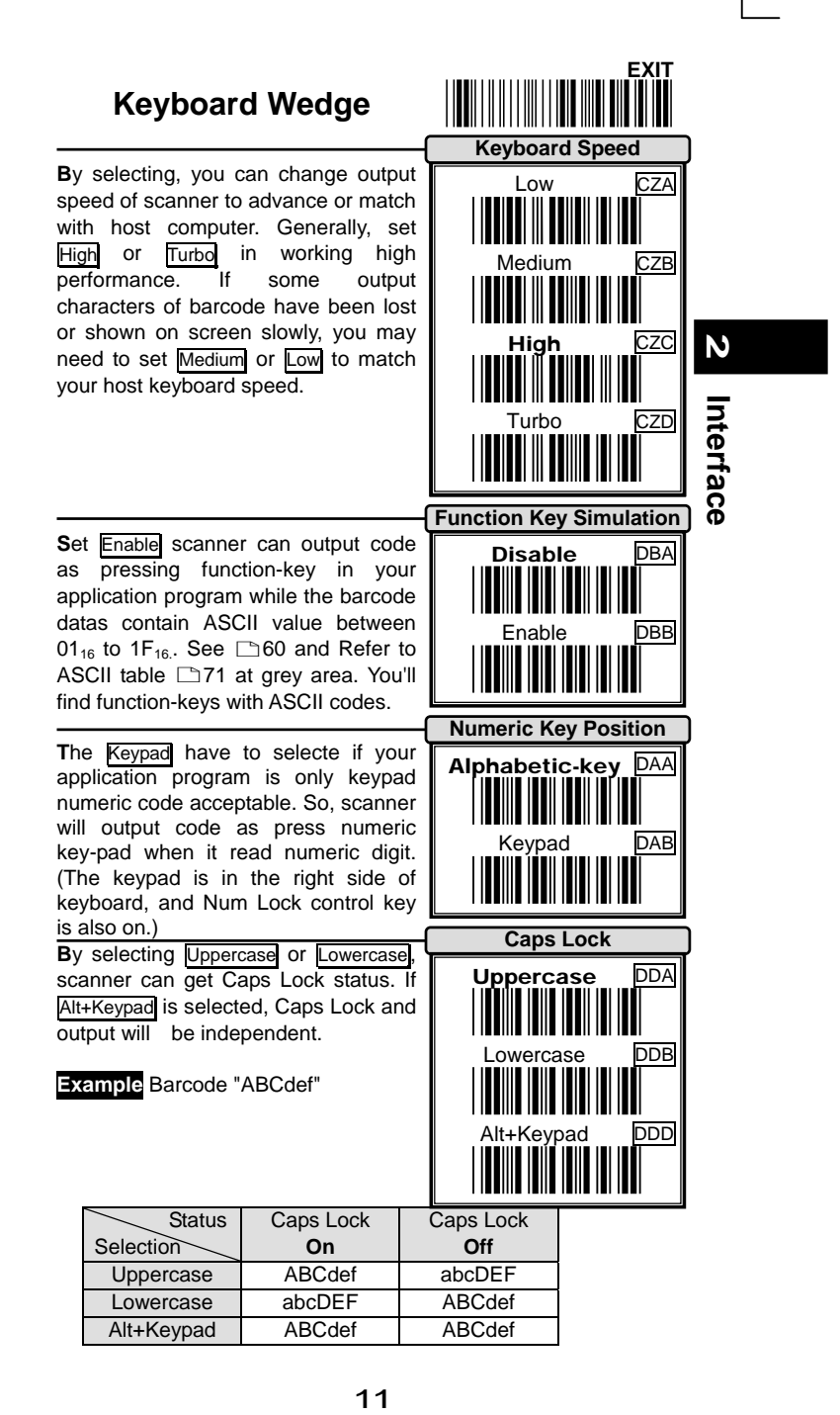

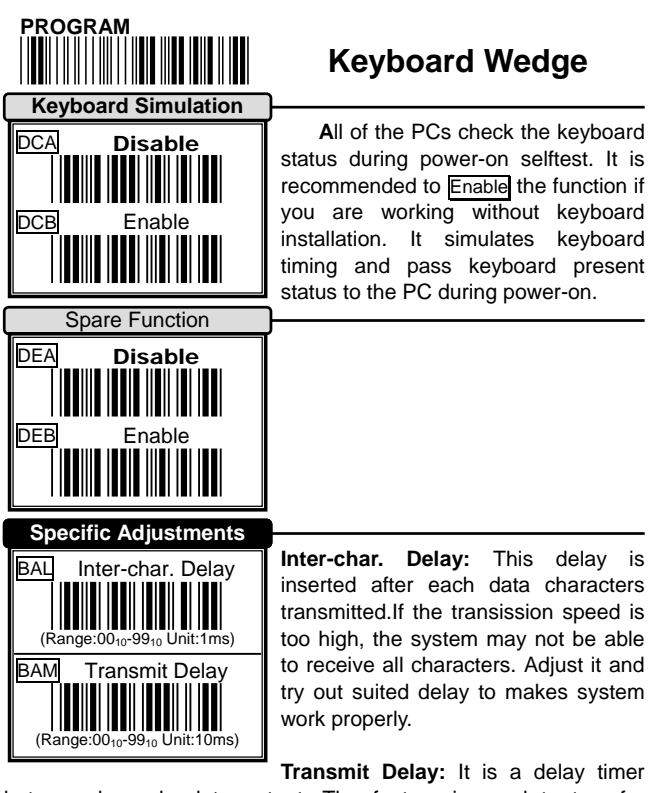

between barcode data output. The feature is used to transfer continually with shorter barcode data or multi-field scanning.

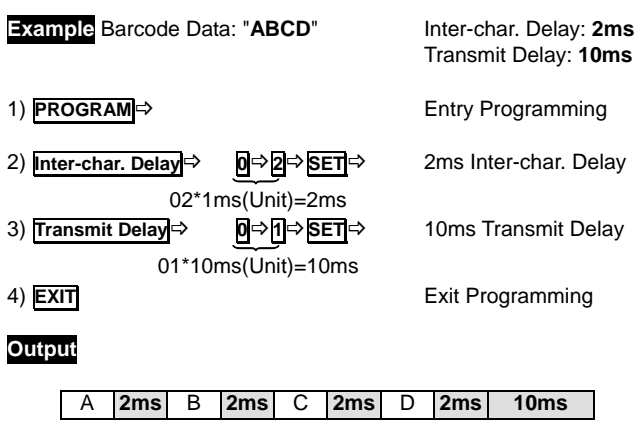

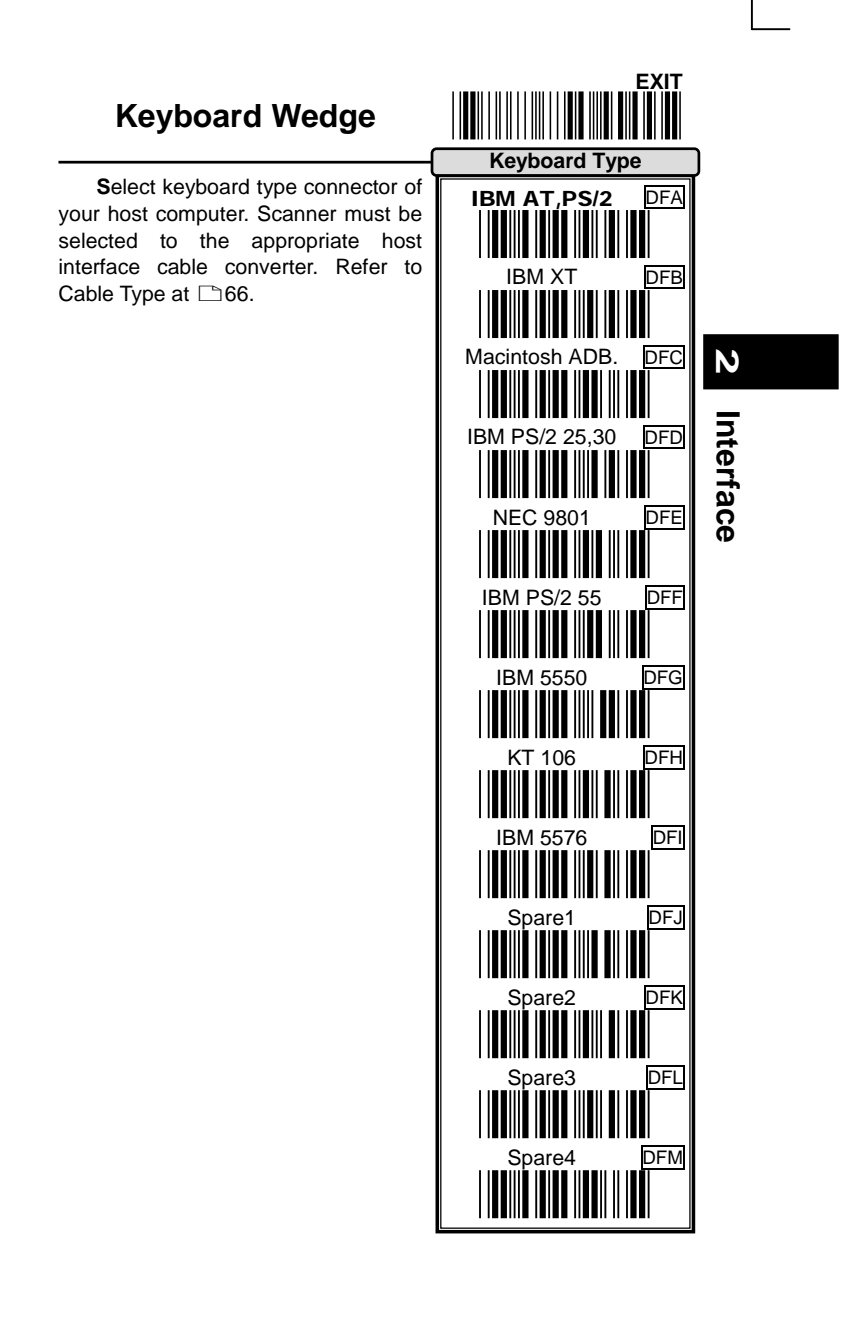

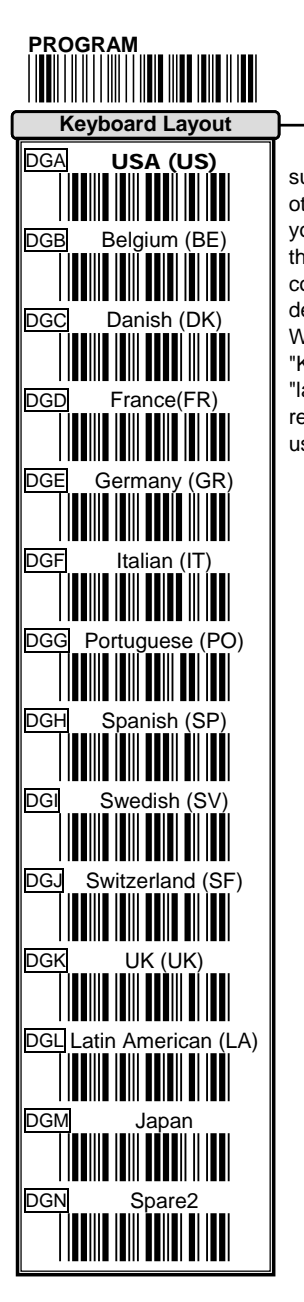

# **Keyboard Wedge**

**T**he selecting of keyboard layout supports many country languages other than USA keyboard layout. First you need to confirm country langage that you desire. In DOS, using command "Keyb" to selecte the desirable keyboard layout or in WINDOWS entry "Control' then pop "Keyboard" to selecte country at "language" item. For details, please refer to your DOS or WINDOWS user's manual.

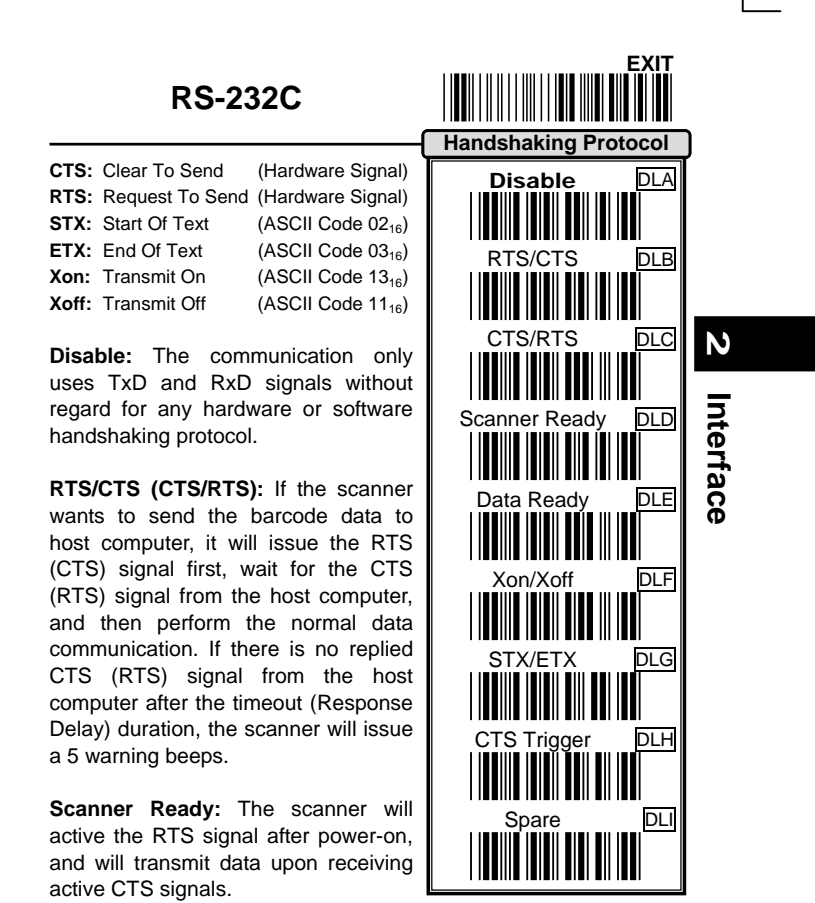

**Data Ready:** The scanner will active the RTS signal to indicate a successful decoding and will transmit data upon receiving CTS signals.

**STX/ETX:** The STX and ETX are used to pack barcode together in the normal data transmission.

**Xon/Xoff:** When the host computer is unable to accept data, it sends an Xoff code to inform the scanner to suspend data transmission,and Xon to continue.

**CTS Trigger:** This operation enabled an external device to control scanning. The CTS trigger is controlled by applying an external trigger signal to the CTS input. When active, this signal causes scanning to begin as if the scanner's trigger was depressed. In the event of decoding, the trigger signal must be deactivated for a minimum of 50ms before another scan can be attempted.

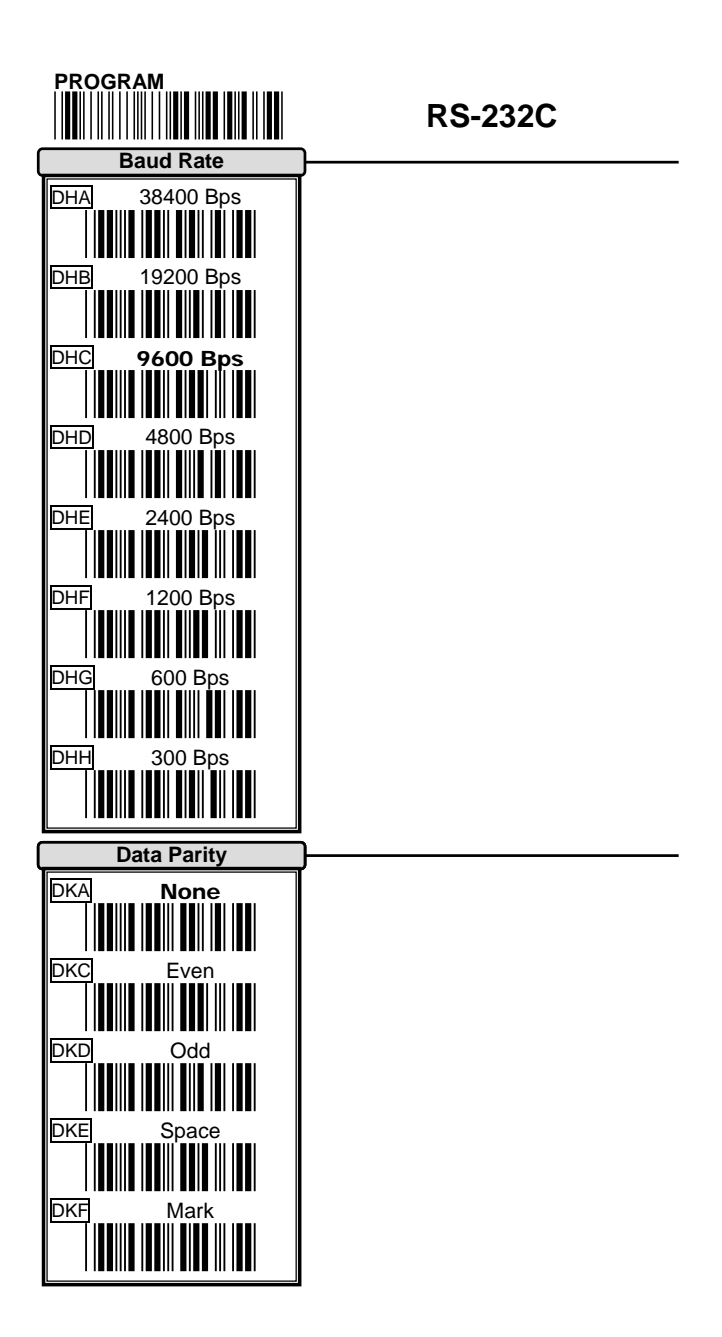

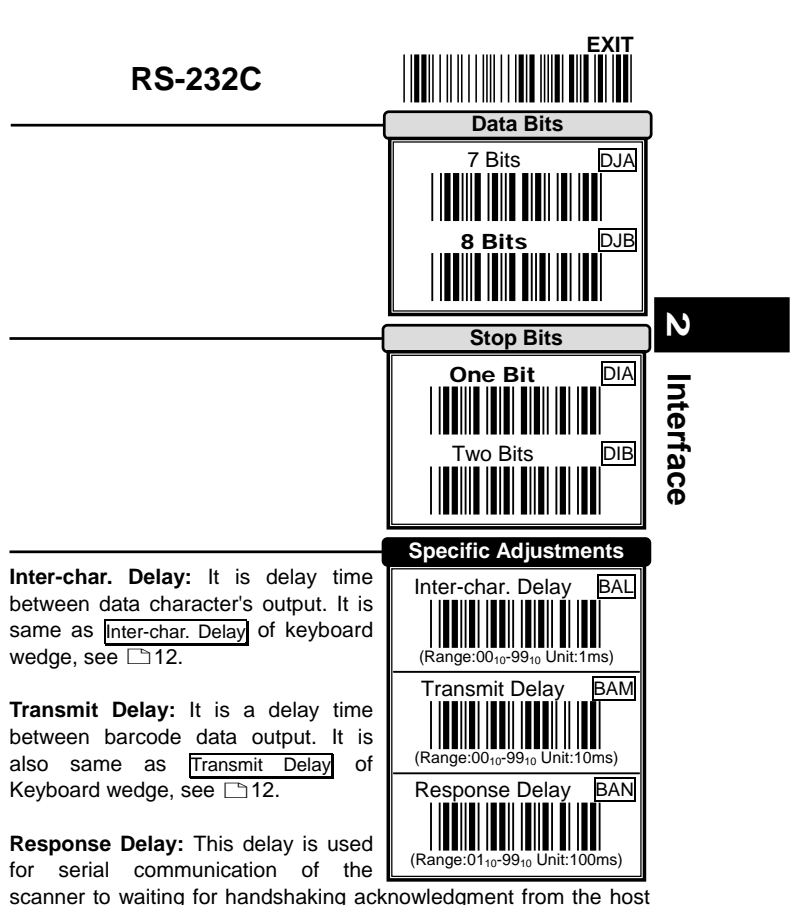

computer. If scanner doesn't get any acknowledgments form host after the timeout occurs, it will issue 5 warning beeps.You may check handshanking mode or adjust a longer delay timer. The feature is particularly useful for some applications that the host computer takes a longer time to respond.

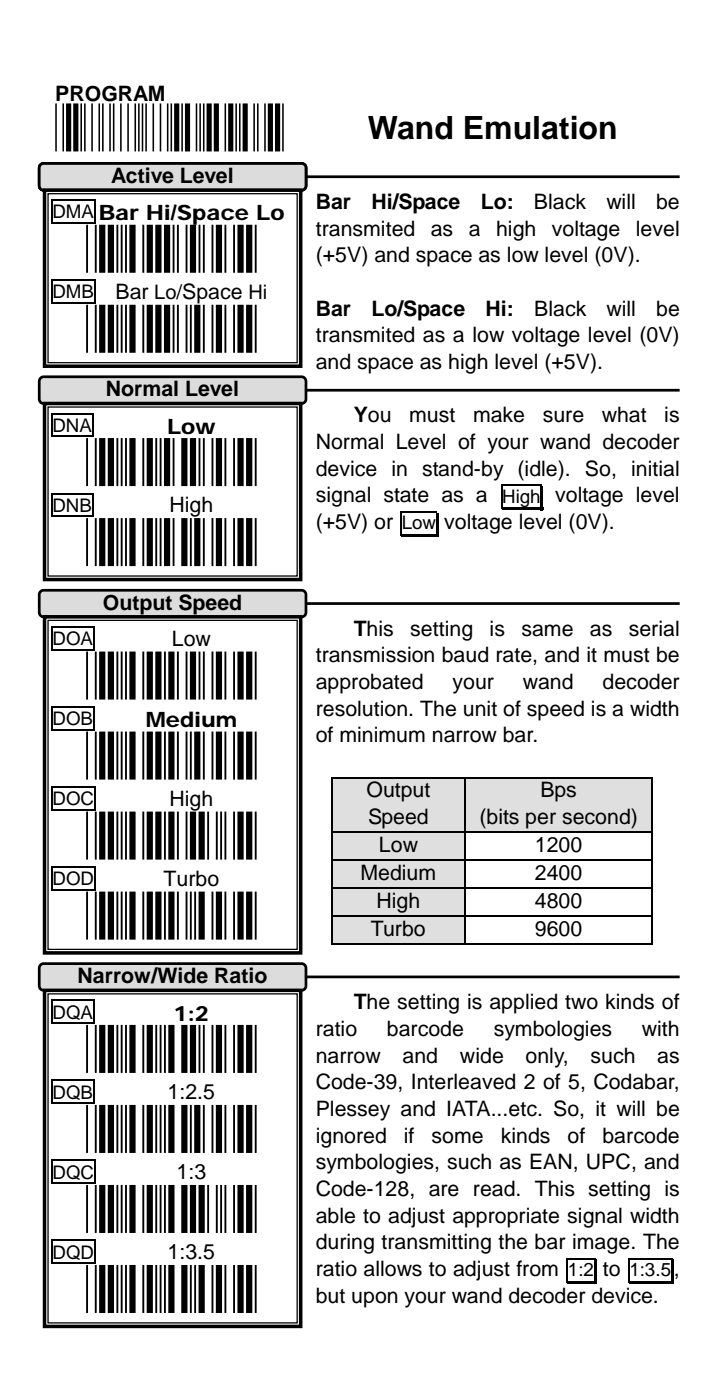

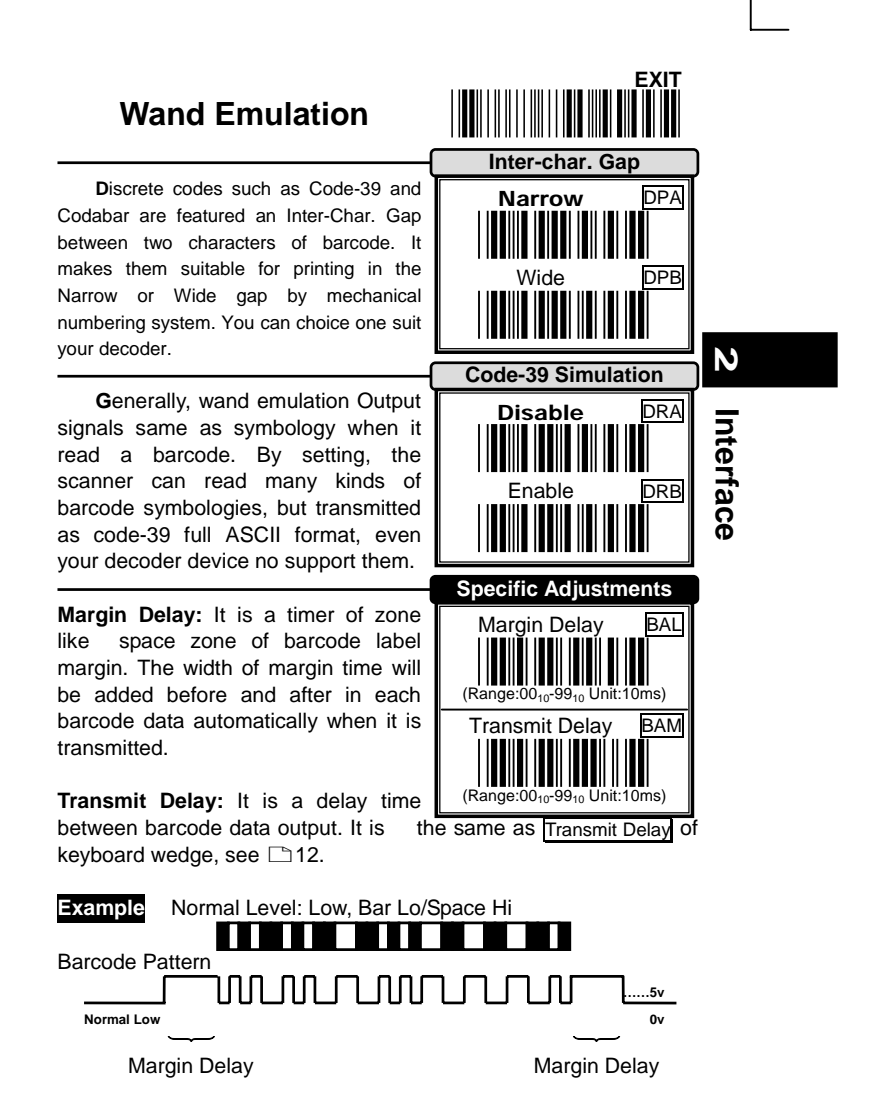

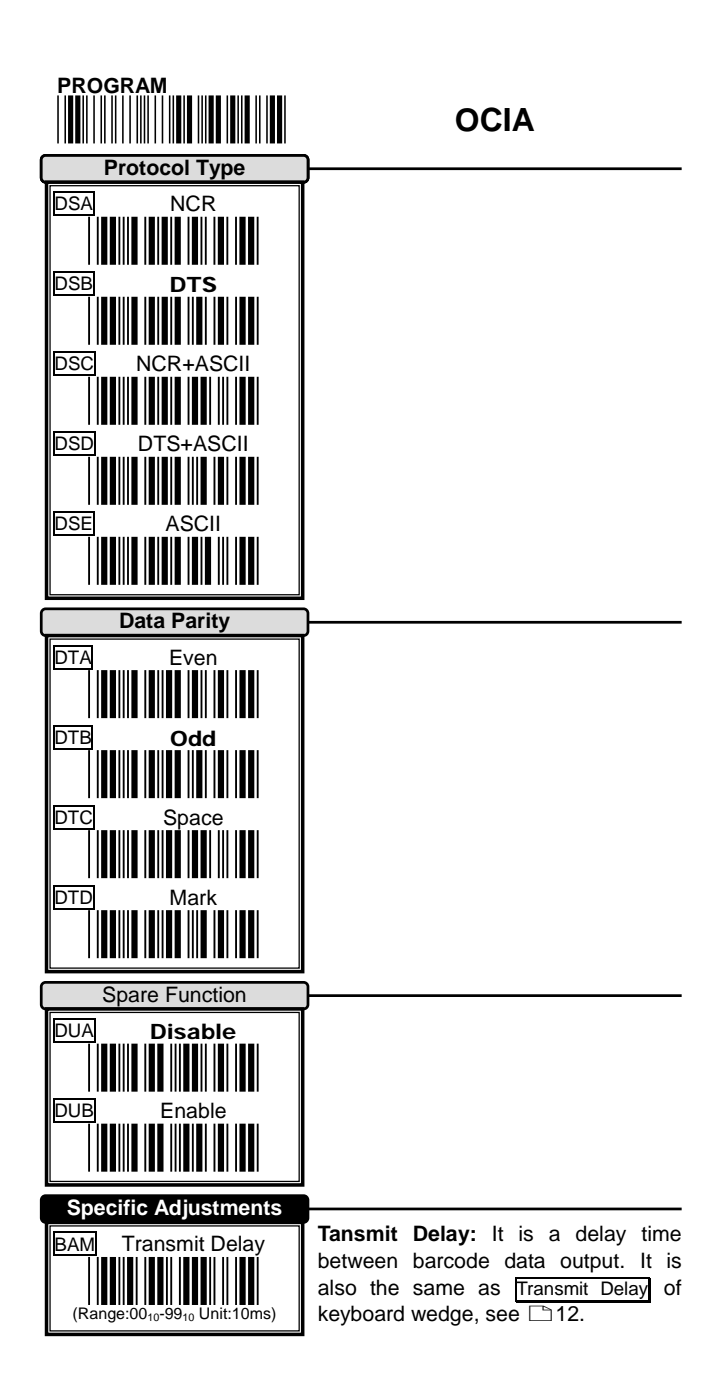

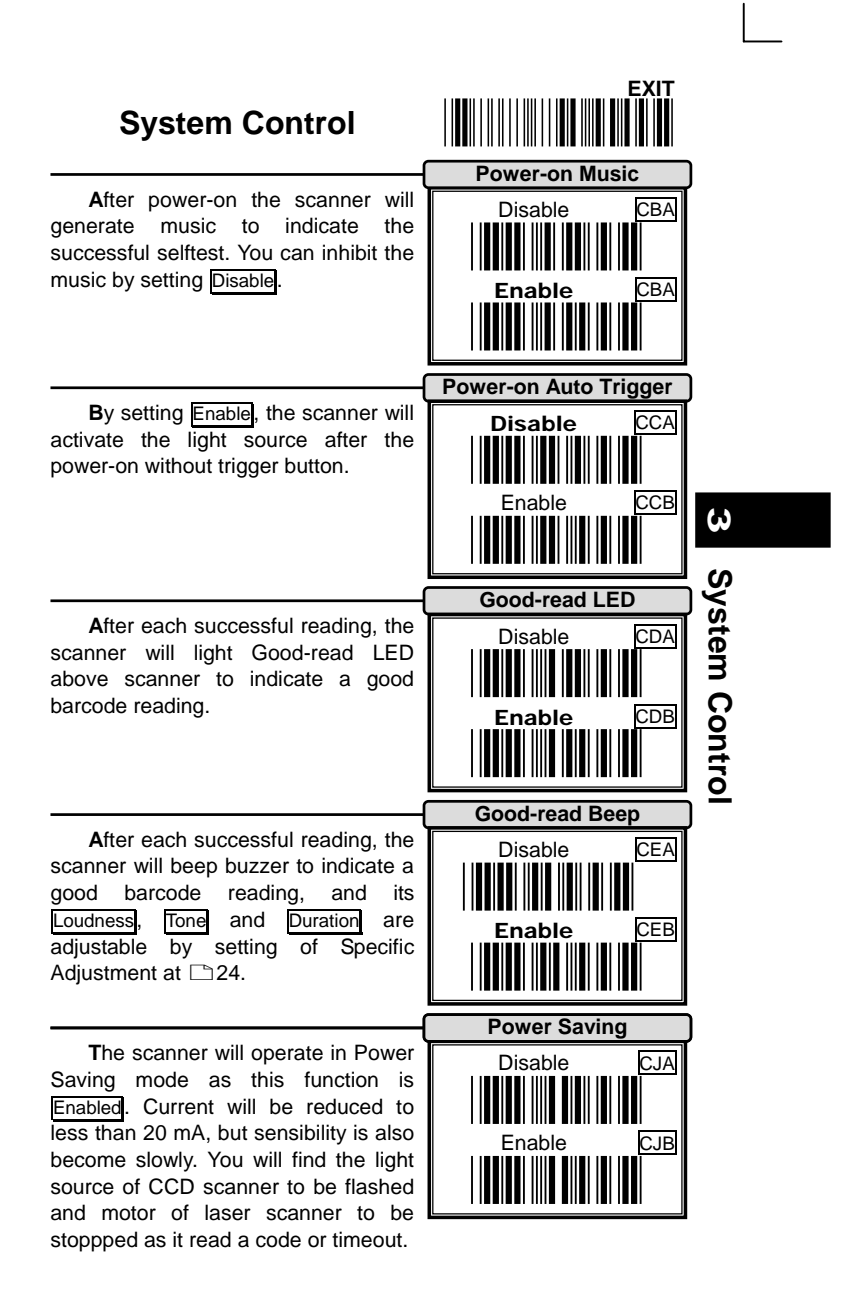

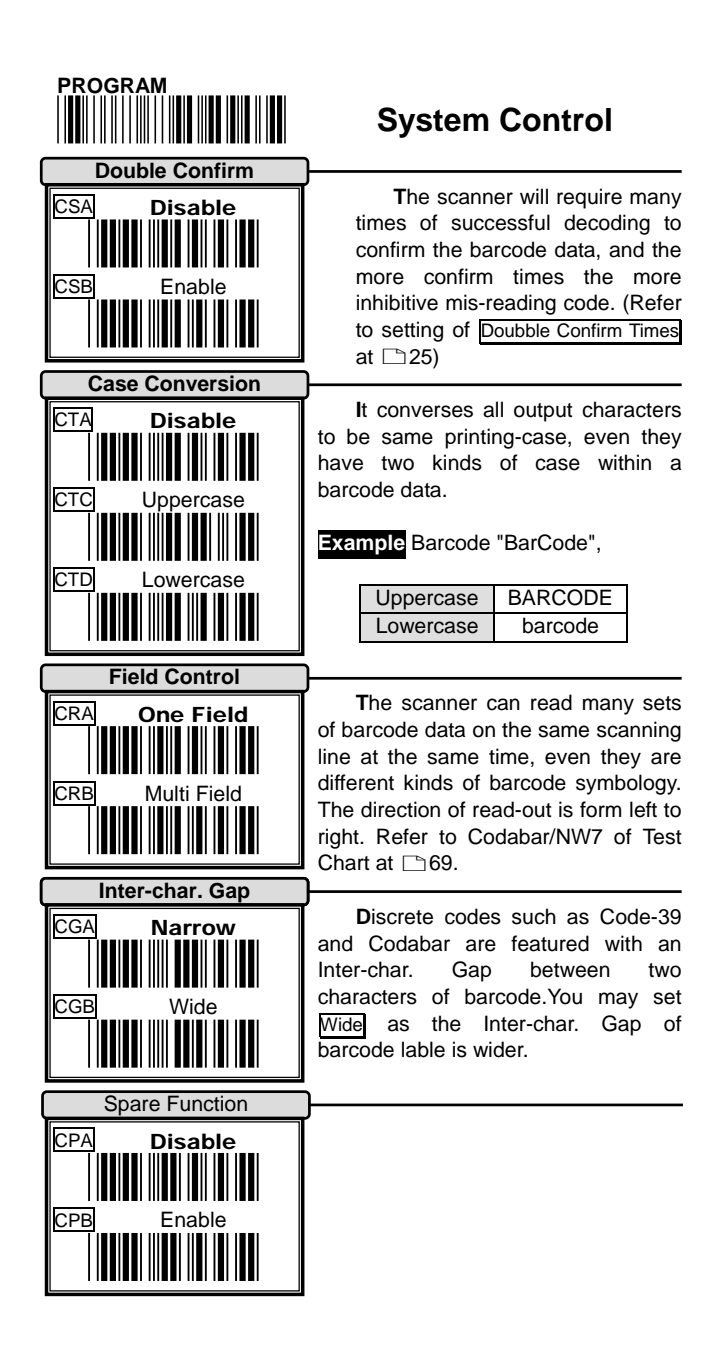

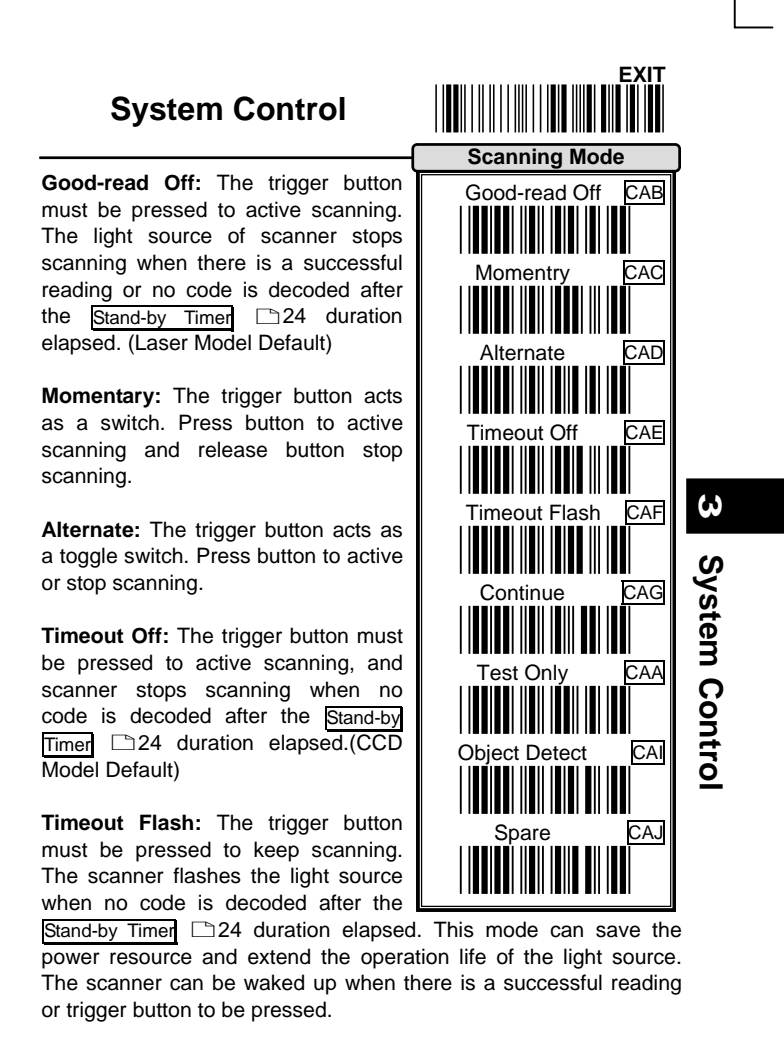

**Continue:** The scanner always keeps reading, and no matter when trigger button is pressed or duration is elapsed.

**Test Only:** The scanner always keeps reading continuously and same label reading is allowed without double confirm. The feature can test the performance of scanner for reading speed and sensitive. (Diagnostic mode)

**Object Detect:** Wake up automaticlly without trigger switch, if an object in the front of scanner is detected.(Some Laser Model Only)

 $\bullet$  For saving power and longer lift of laser component, all scanning mode, the laser beam and motor will stop when no code is decoded.

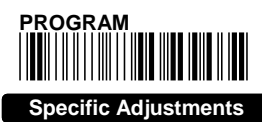

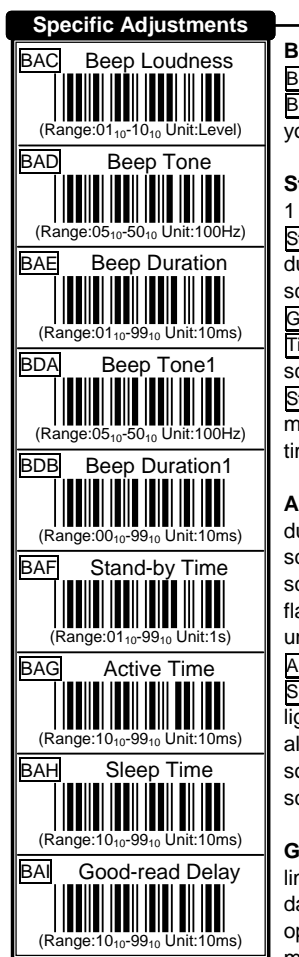

# different barcode data reading.

# **System Control**

**Beep Adjustments:** You can adjust Beep Loudness, Beep Tone and Beep Duration of good reading upon your pavorite usage.

**St and-by Time:** A timeout duration of 1 to 99 seconds can be adjusted. The Stand-by Time that is valid scanning duration. It is only effective when the scanning mode of CCD is operated in Good-read Off, Timeout Off or

Timeout Flash mode. Beside, if laser scanner no code to read during Stand-by Time, the laser beam and motor will be shutdown to saving life time of laser diode.

**Active/Sleep Time:** There are two durations that are used when the scanner operated in Timeout Flash sc anning mode. The scanner entries fla sh operation when no code is read until Stand-by Time timeout. The Action Time is lighting duration and the Sleep Time is blanking duration while light source flashing. The barcode can also be read during flashing of light source and then waked up the scanner automatically.

**Good-read Delay:** This feature is a limit duration during the same barcode data to be read continuously, except operated in Good-read Off and Test mode The timer will be reset when

**Add-on Waiting Time:** This setting is only used for reading WPC symbologies with Add-on, such as EAN and UPC. The WPC must be decoded first, then Add-on. But Add-on may not decode very well during it read. Therefore, scanner offer a waiting time for reading Add-on confirmation and transmits WPC with Add-on at the same time.

**Doubble Confirm Times:** If it is enabled, the scanner will require many times successful decoding to confirm the barcode data. More confirm times more inhibitive

**Specific Adjustments EXIT System Control** \*/\$%END\*

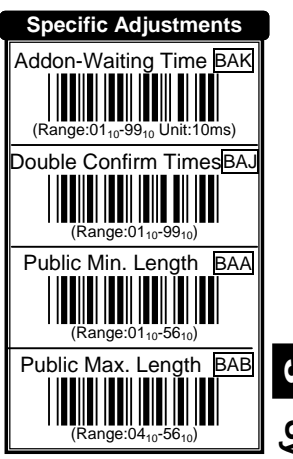

miss-reading code. This feature should be depended on the symbology and quality of barcodes reading. Selecting a higher value will reduce read-out speed.

**Public Min. / Max. Length:** Public Minimum and Maximum length can be set to qualify data entry. They are effect all symbologies if their Min./Max. Code Length is zero. The length is defined to the actual barcode data length sent. Label with length exceeds these limits will be rejected. Make sure that the Minimum length setting is no greater than the Maximum length setting, or all the labels of the symboblogy will not be read. In particular, you can set the same value for both Minimum and Maximum reading length to force the fixed length barcode decoded. The values of setting are no effect in some fixed length symbobolgies (i.e. UPC and EAN call WPC).

# **System Control**

**ω** 

Contr

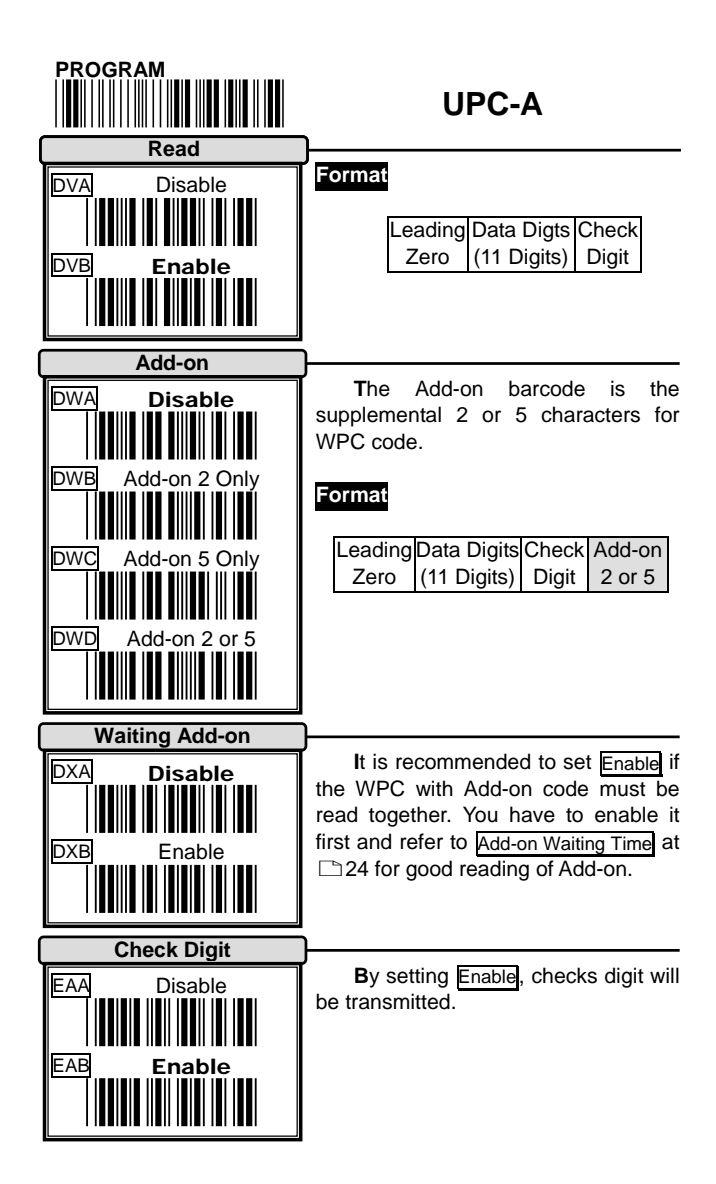

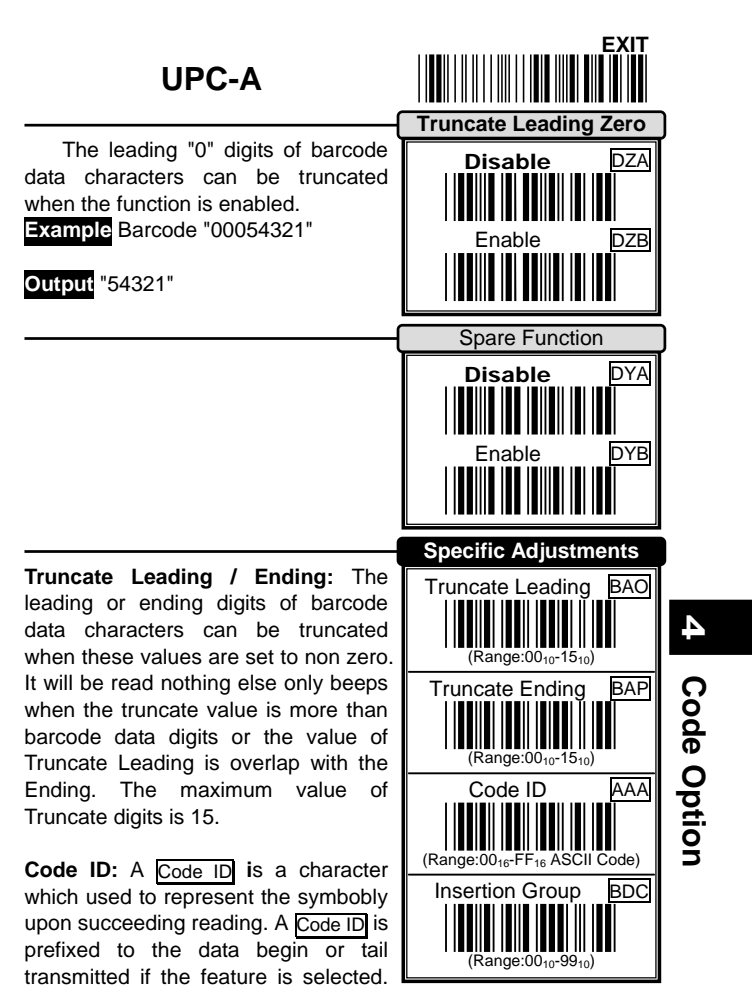

There are some symbobolgies (i.e. UPC-E and EAN-8) include 2 Code IDs. If your application want to transmit Code ID, you must set Code ID Transmission to Enable first. Refer to Code ID Transmission at  $\Box$ 64.

**Insertion Group:** The scanner offer one or two insertion groups for own symbology. By setting one or two digits to indicate which insertion group you want to insert. You may refer to Character Insertion at  $\Box$ 63.

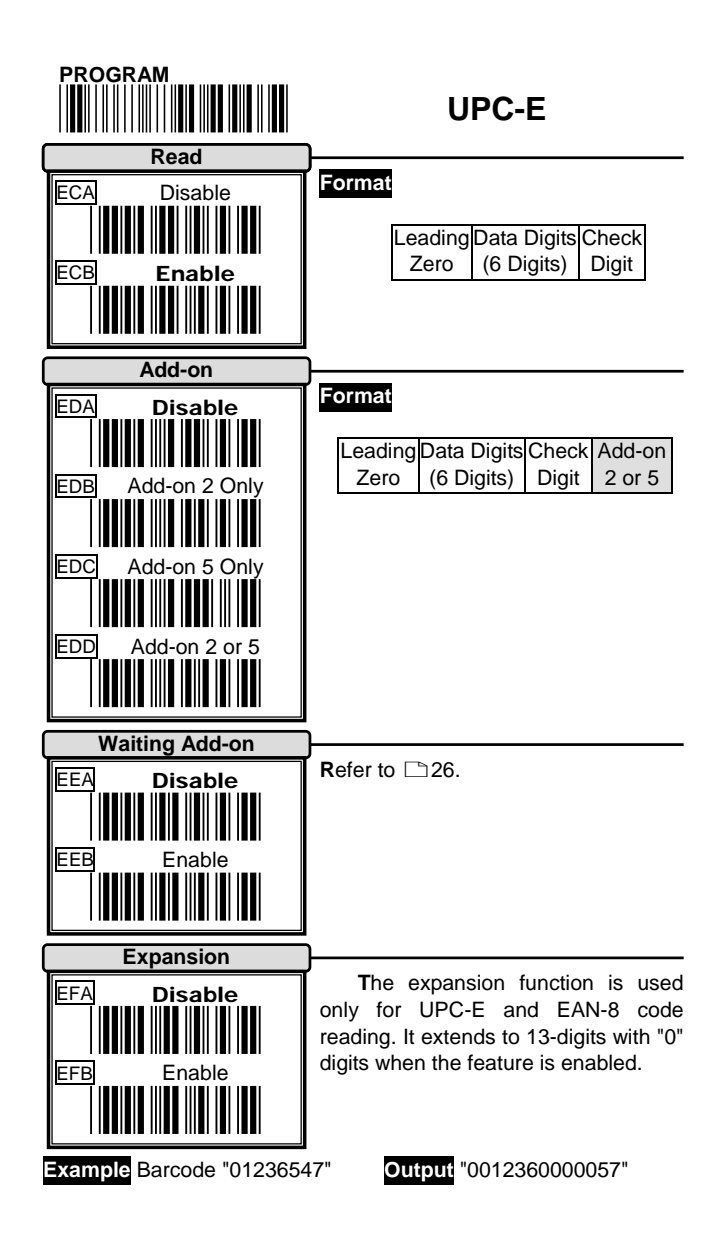

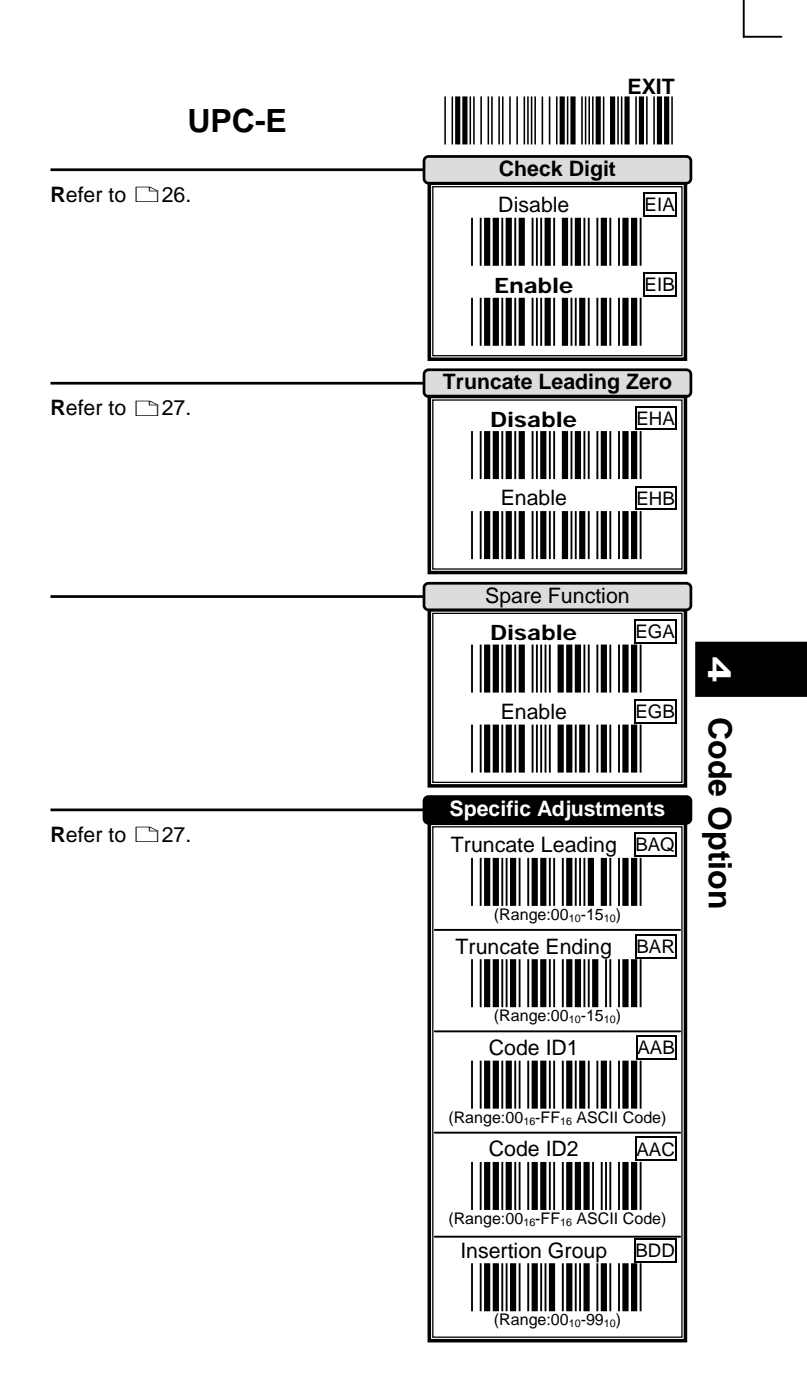

# 29 and 29

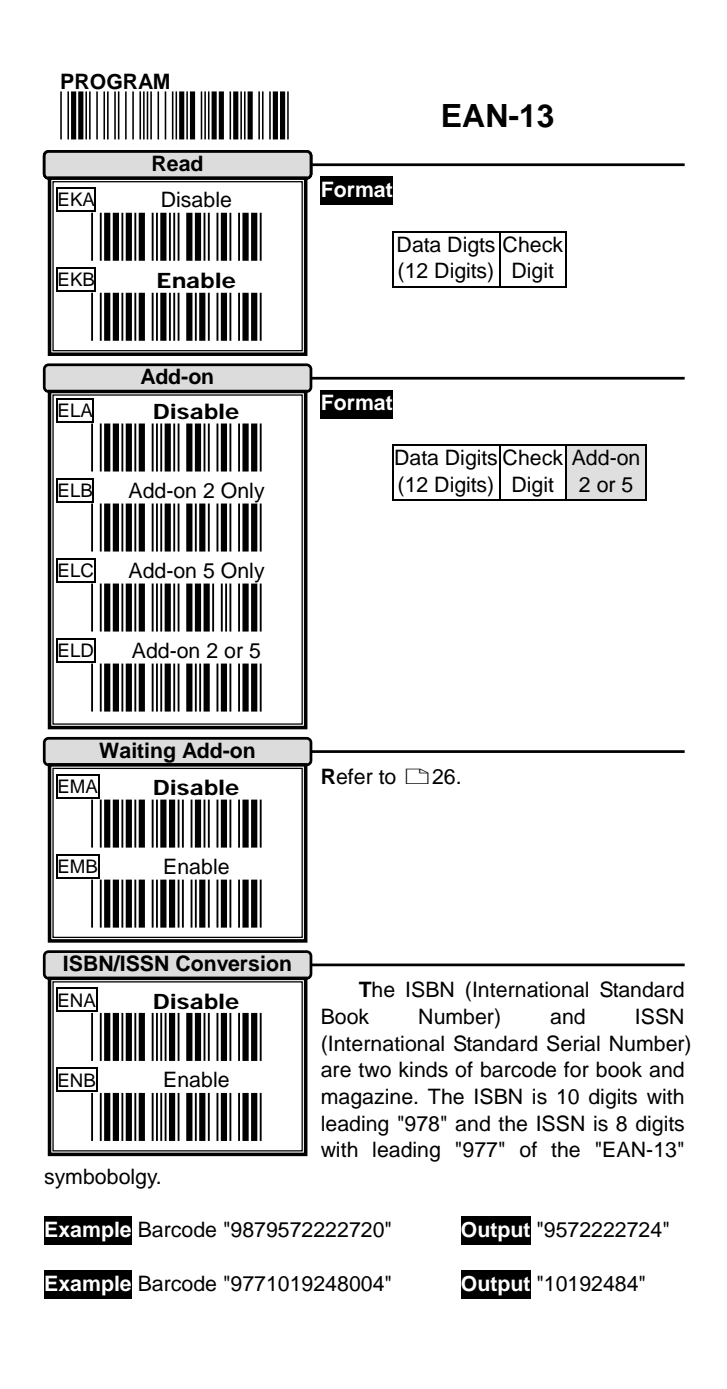

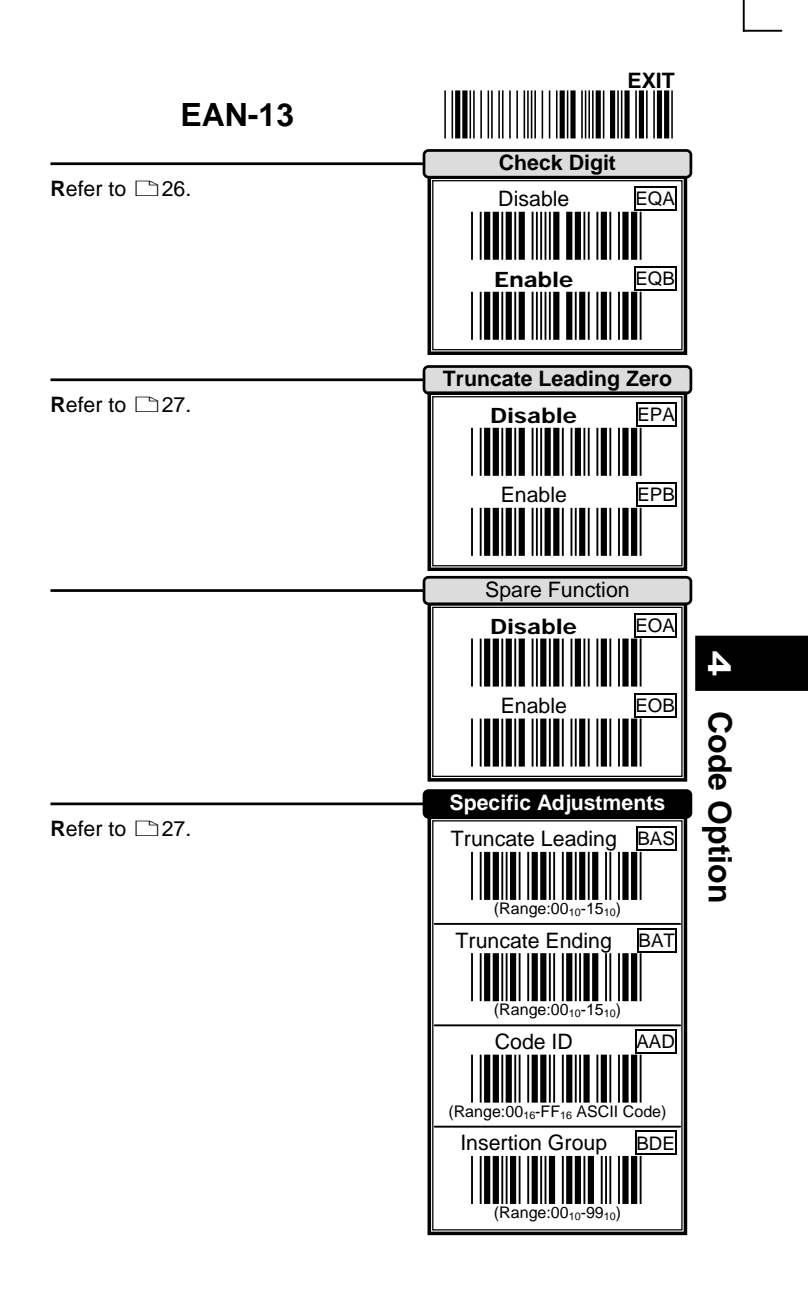

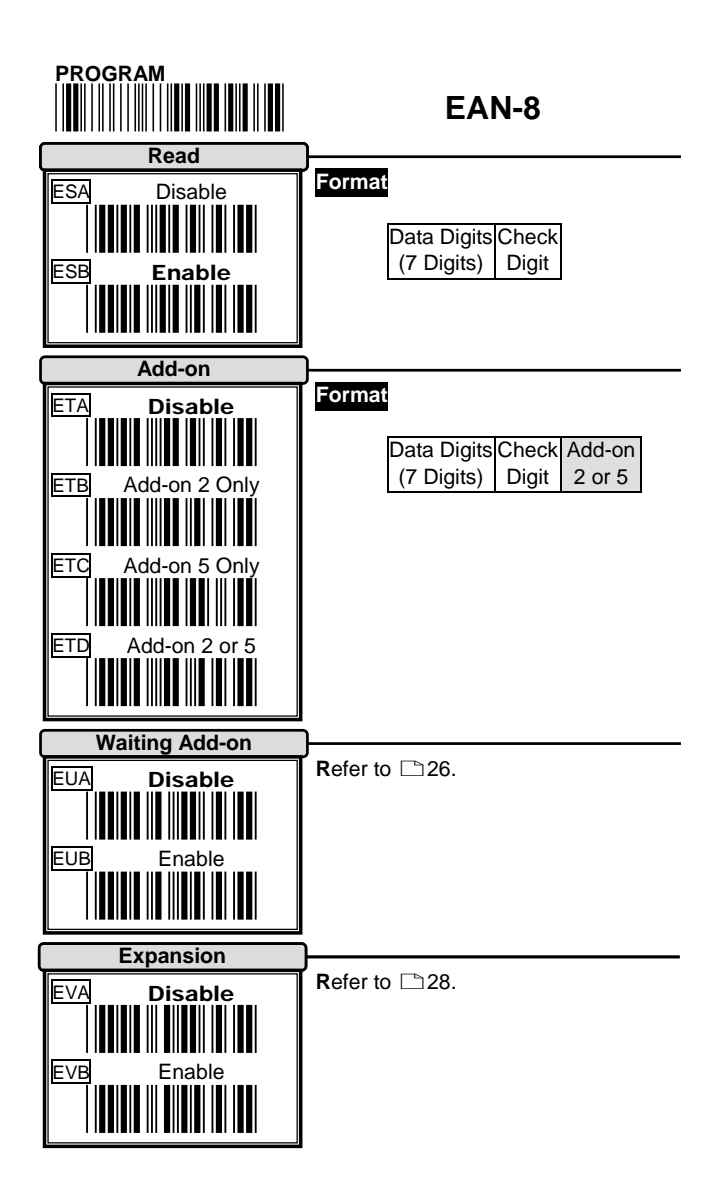

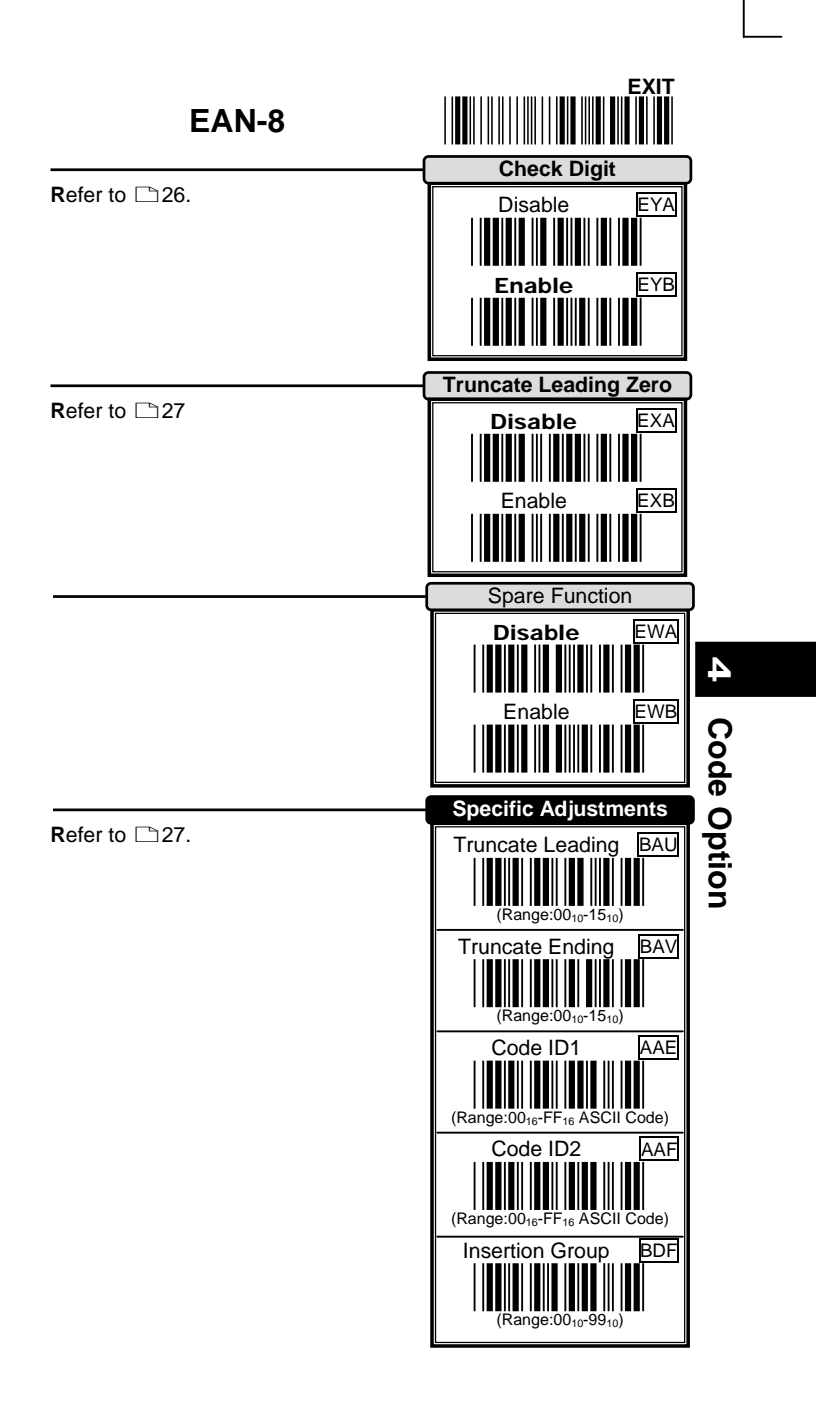

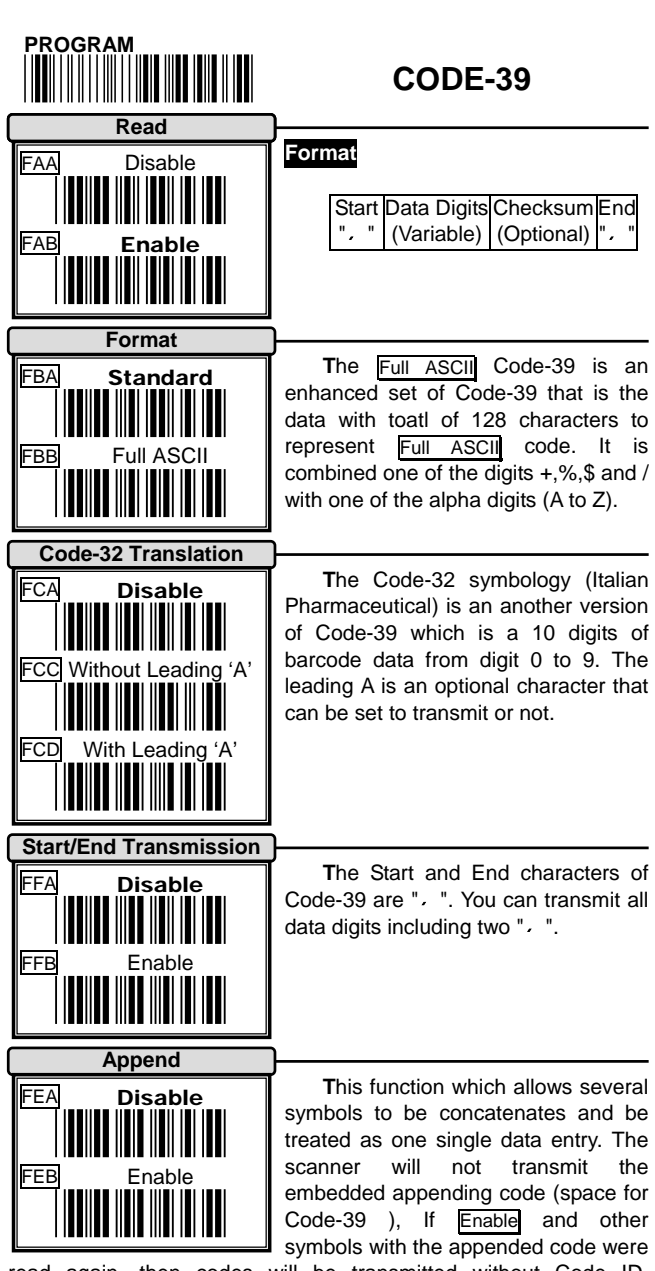

read again, then codes will be transmitted without Code ID, Preamble and Prefix. When a symbol was decoded without the appended code, the data will be transmitted without Code ID and Prefix but the Postamble and Suffix codes are appended.

Operation Manual 34

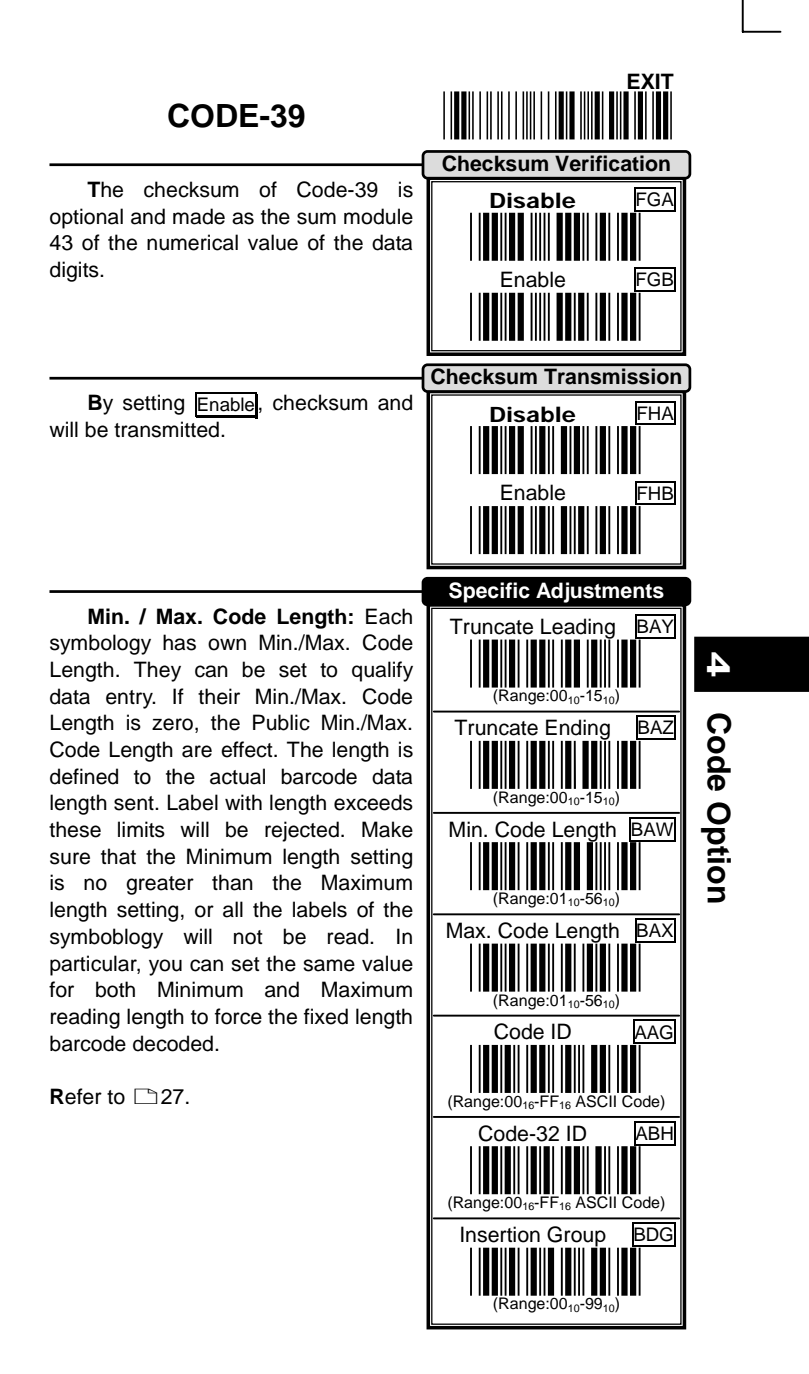
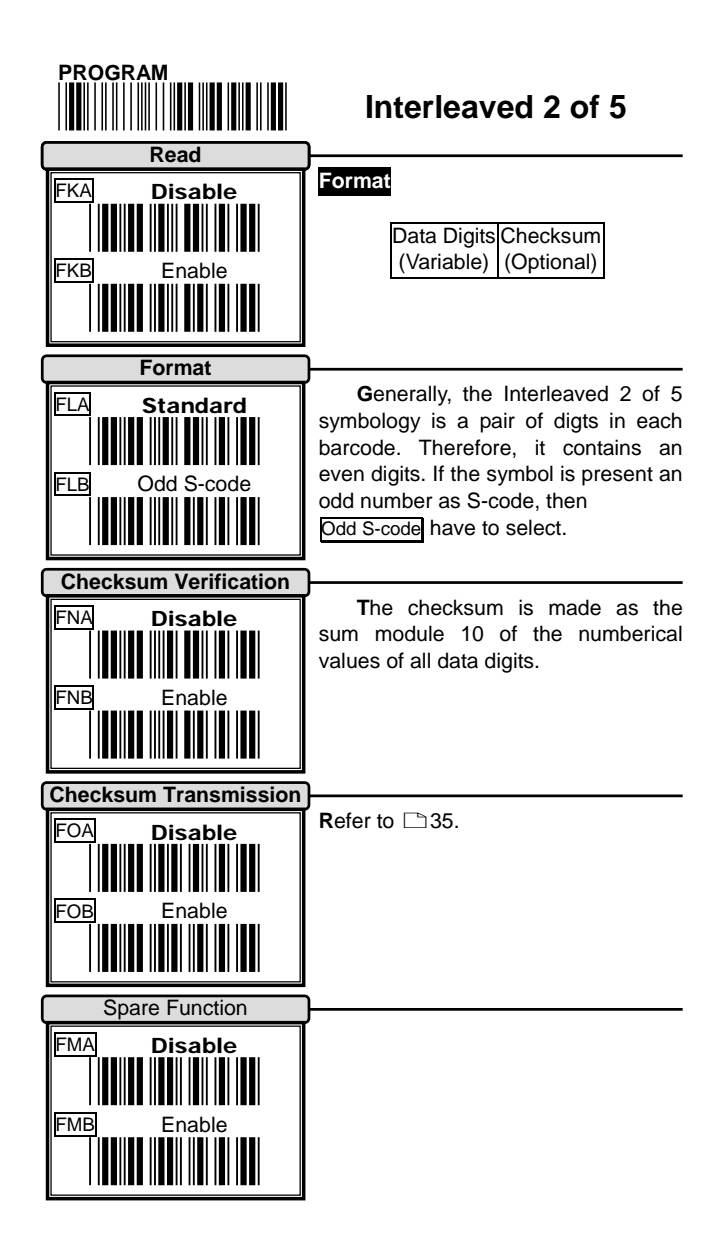

## **Interleaved 2 of 5** \*/\$%END\*

**B**ecause, the start and end of interleaved 2 of 5 code is not olny one patten in symbol. In order to prevent partial reading, it is recommand to use the fixed code length for each 2 of 5 code barcode label. Setting the same Min./Max. Code Length, it is like a length filter, and only one length is accepted.

**Refer to □27, □35.** 

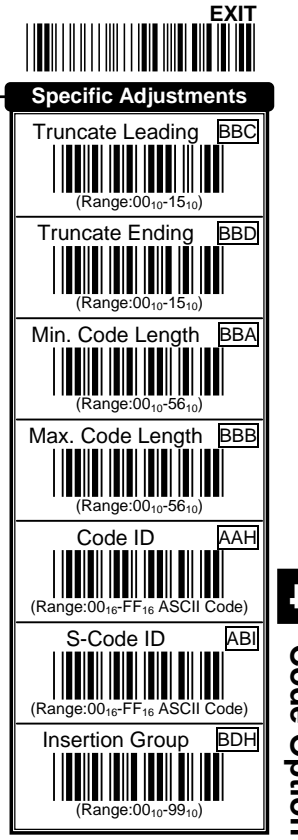

**Code Option 4**

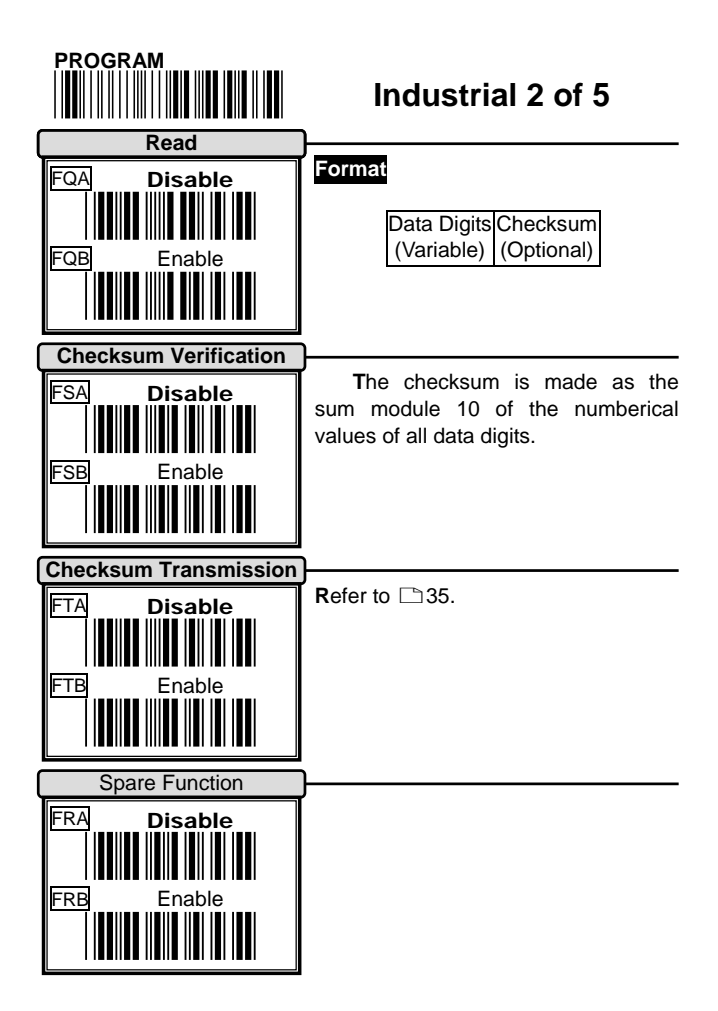

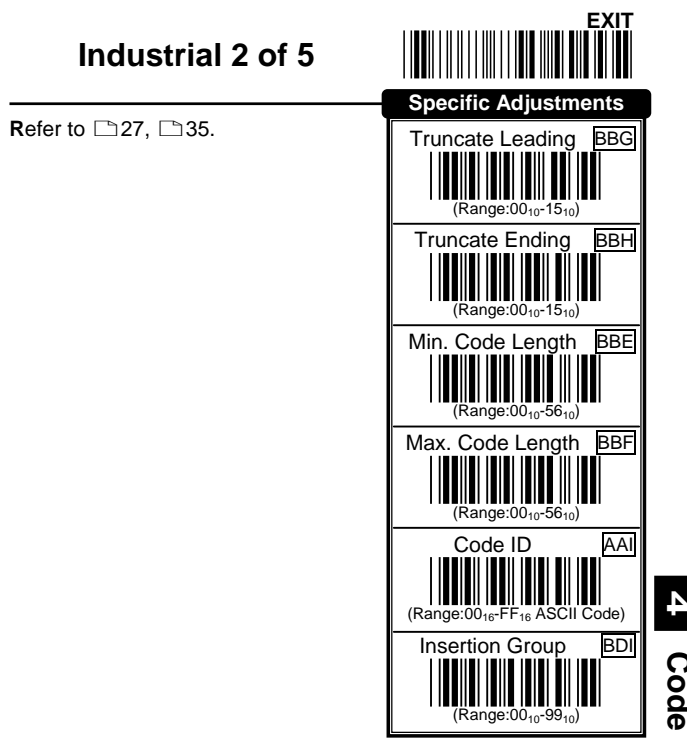

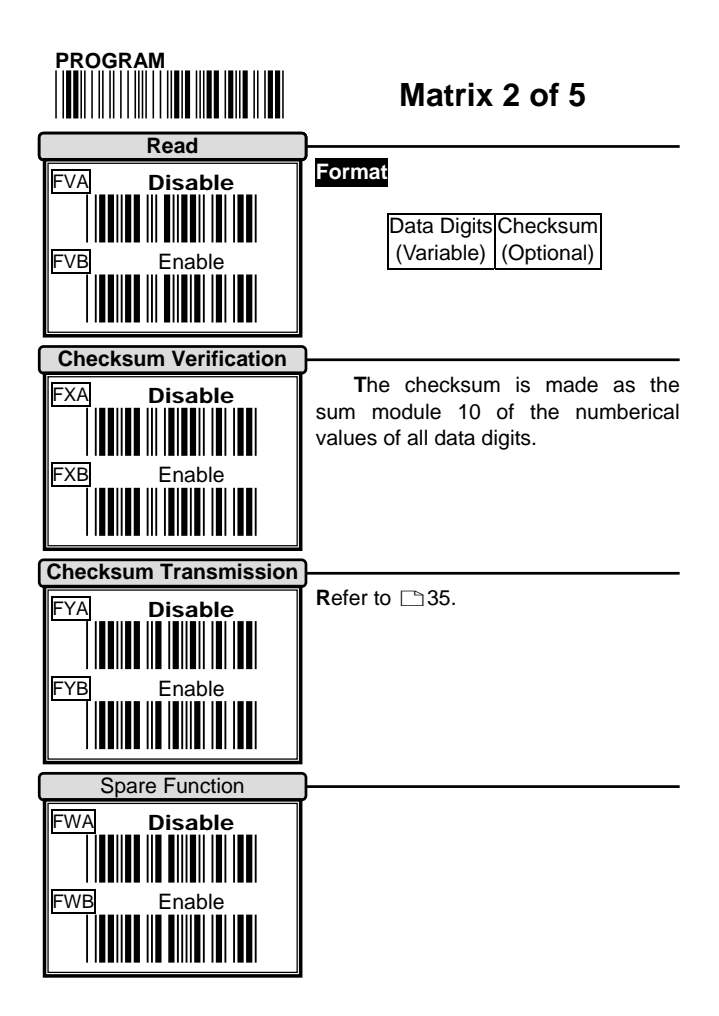

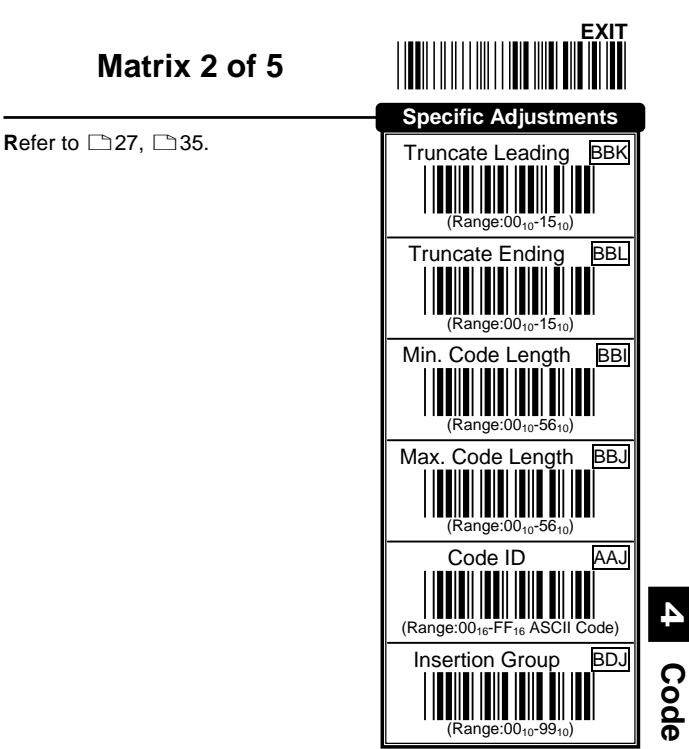

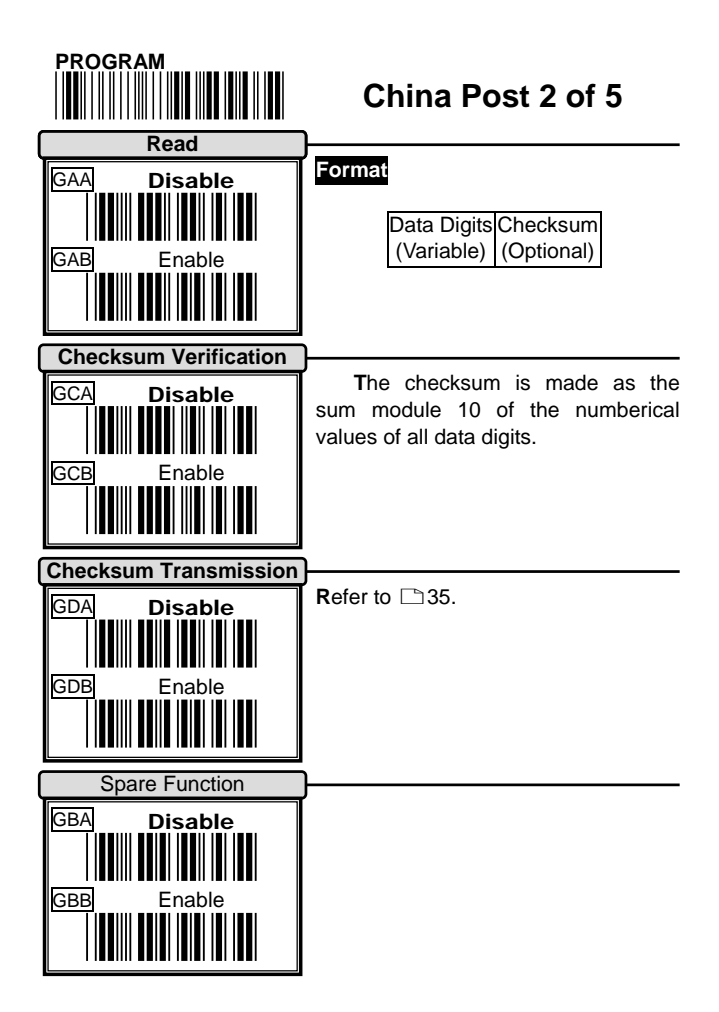

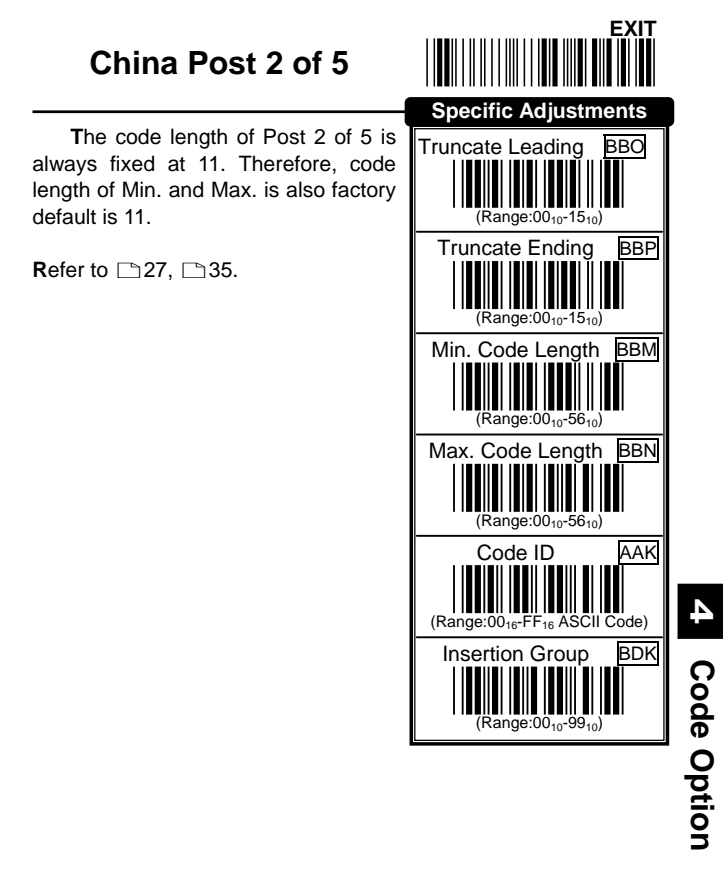

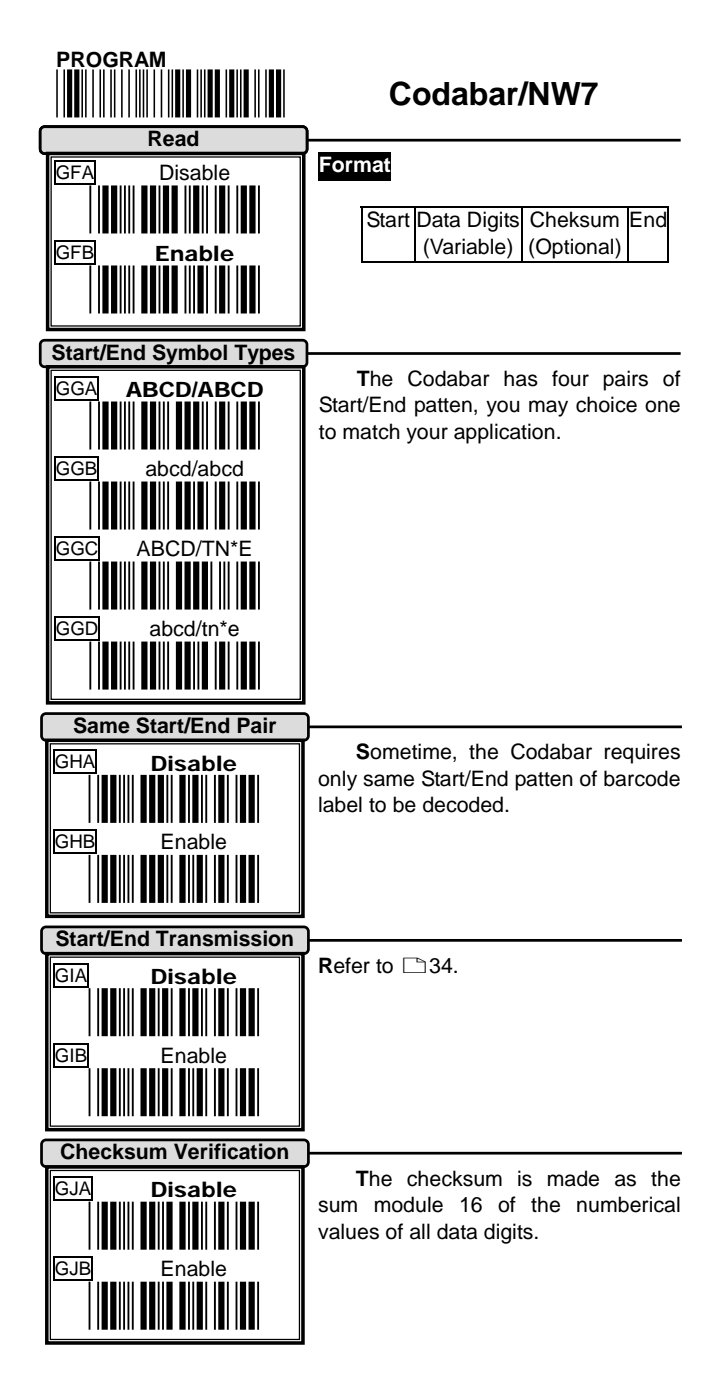

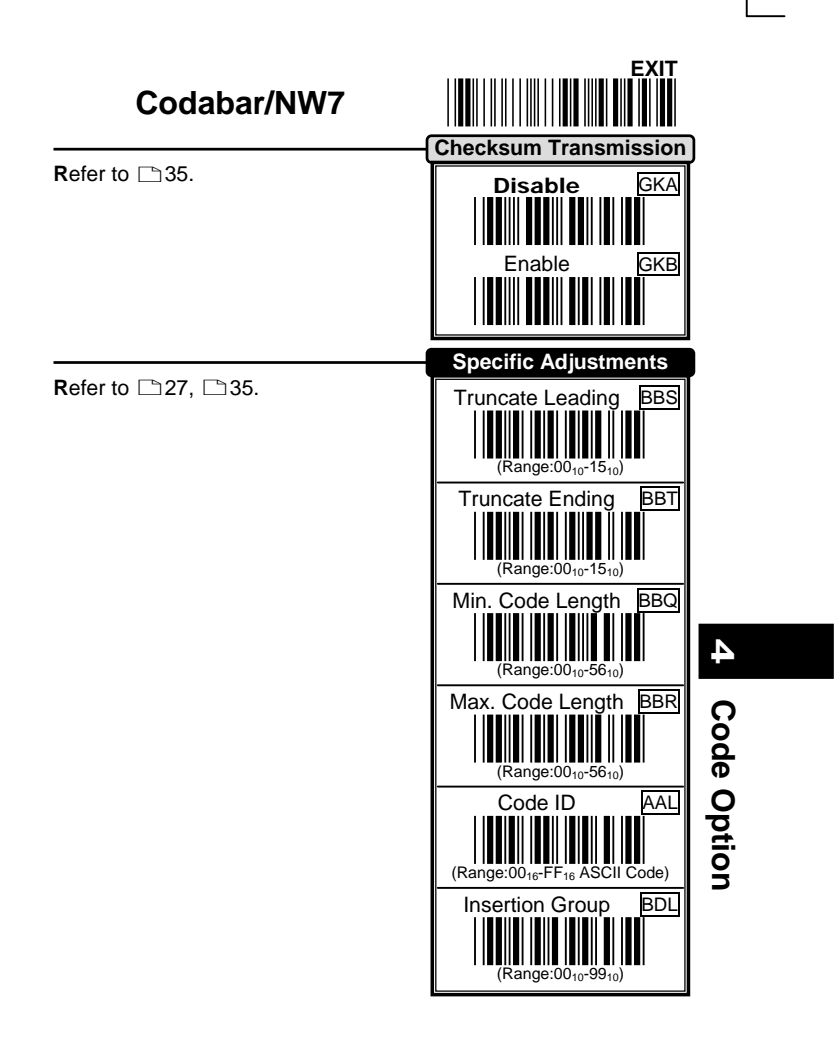

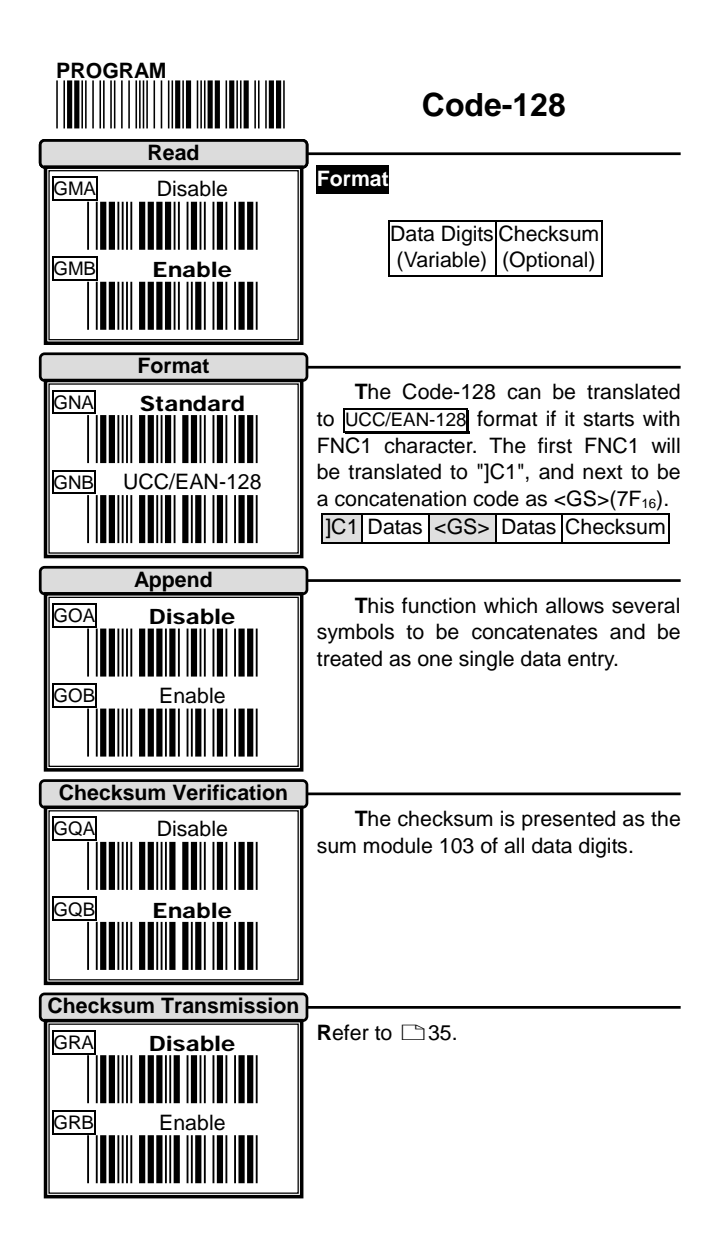

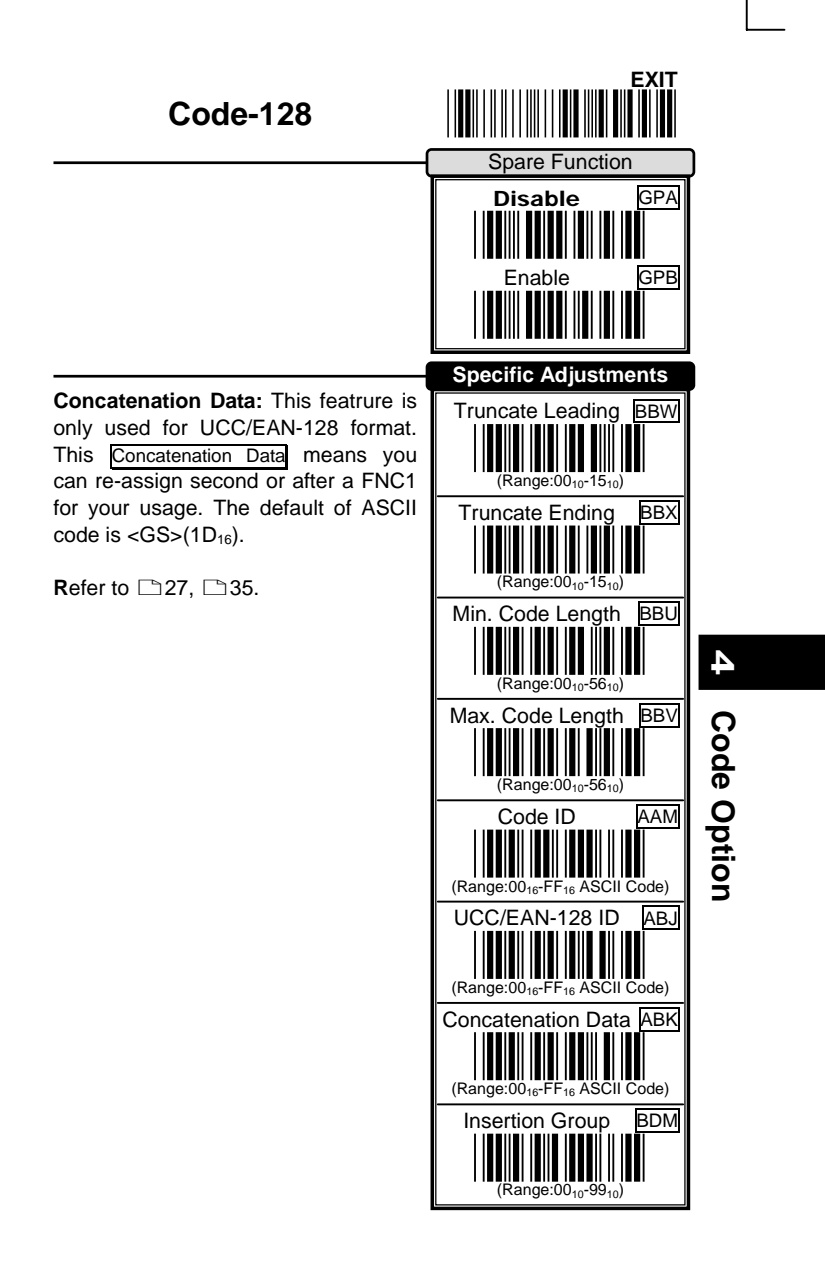

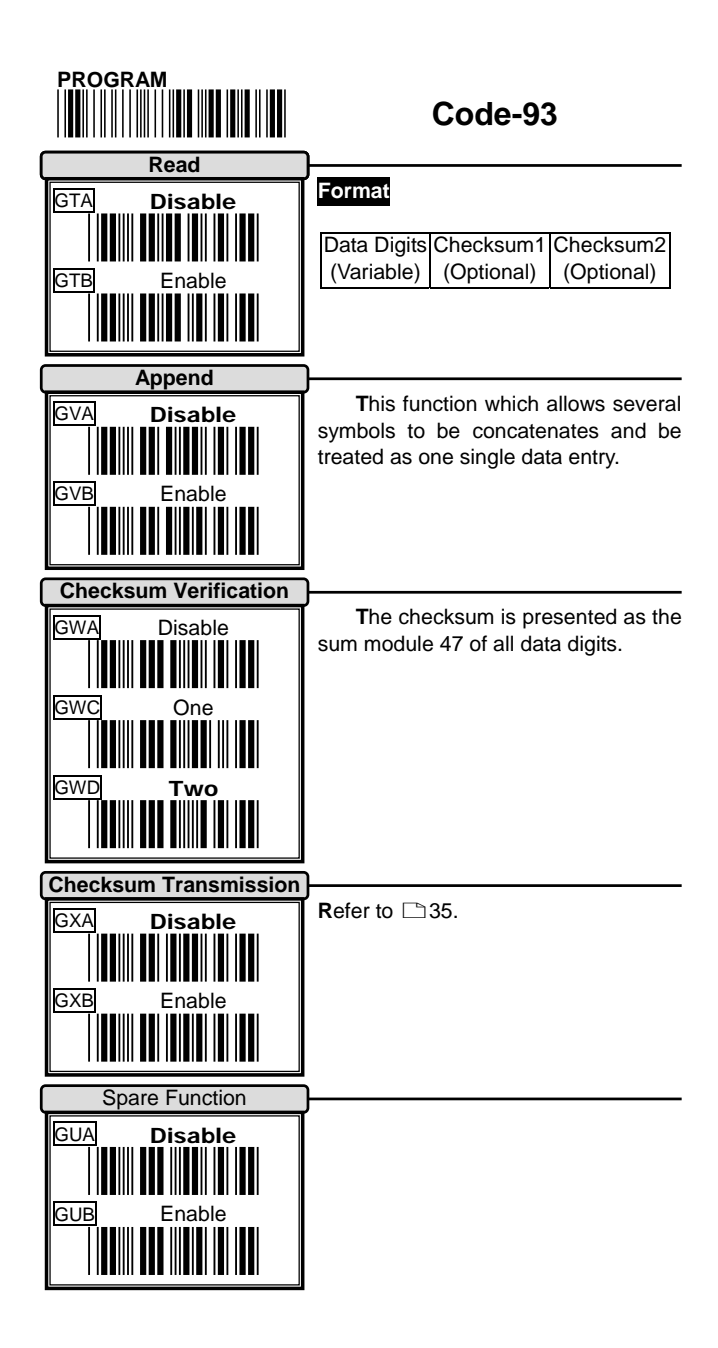

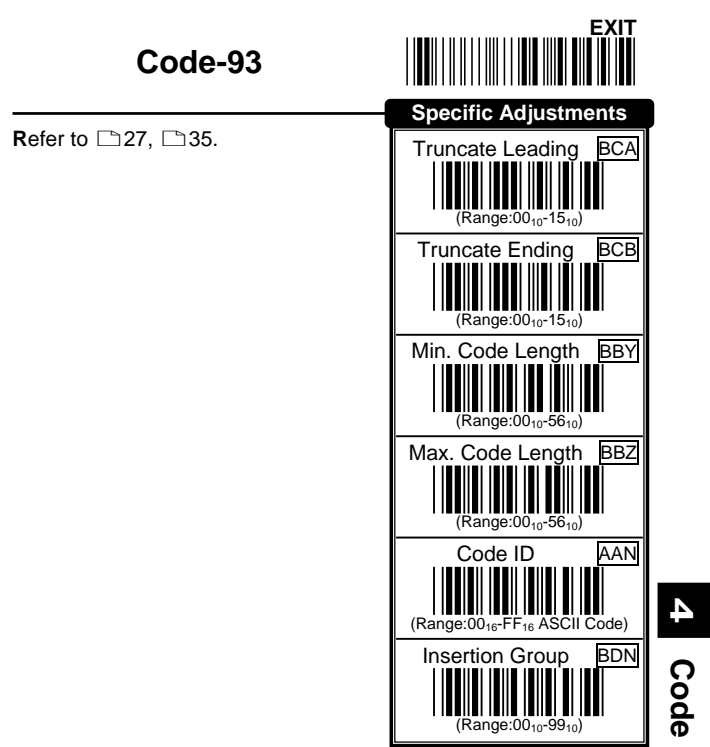

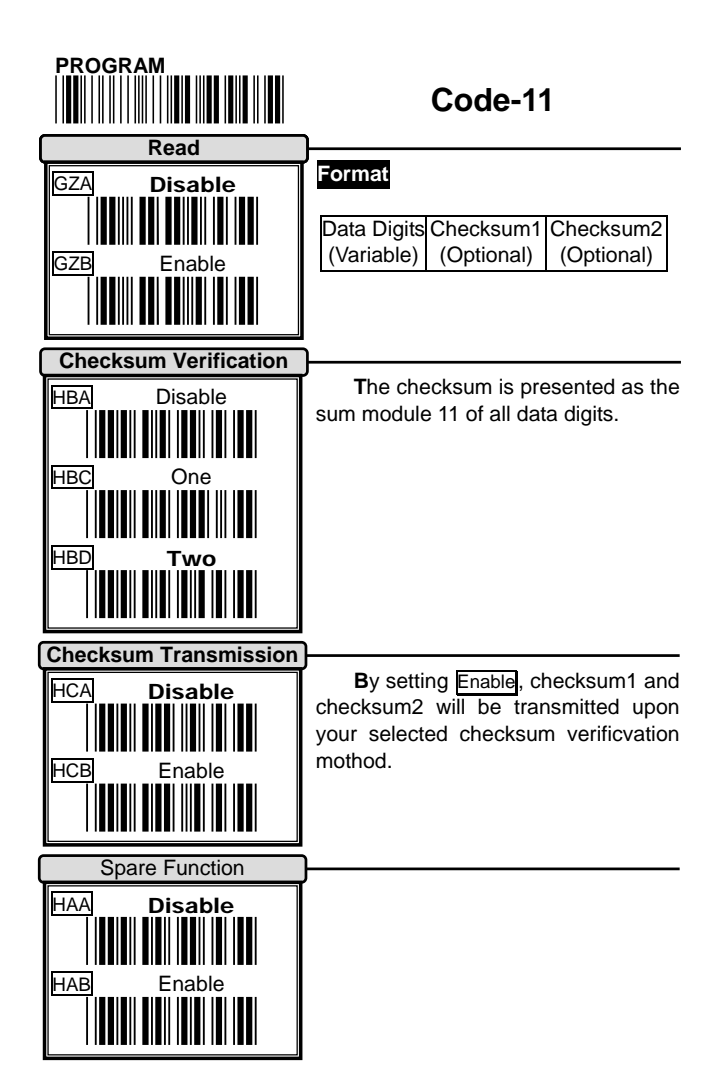

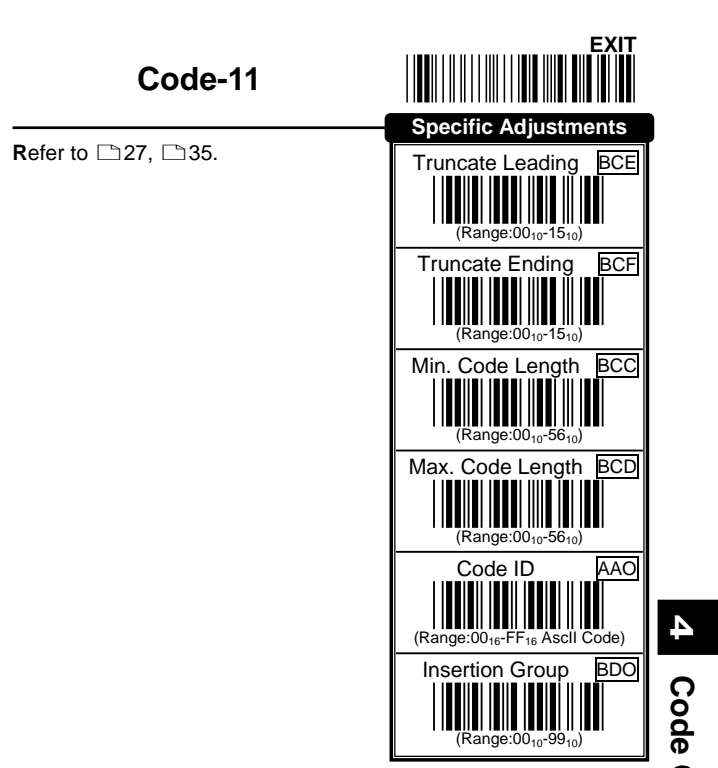

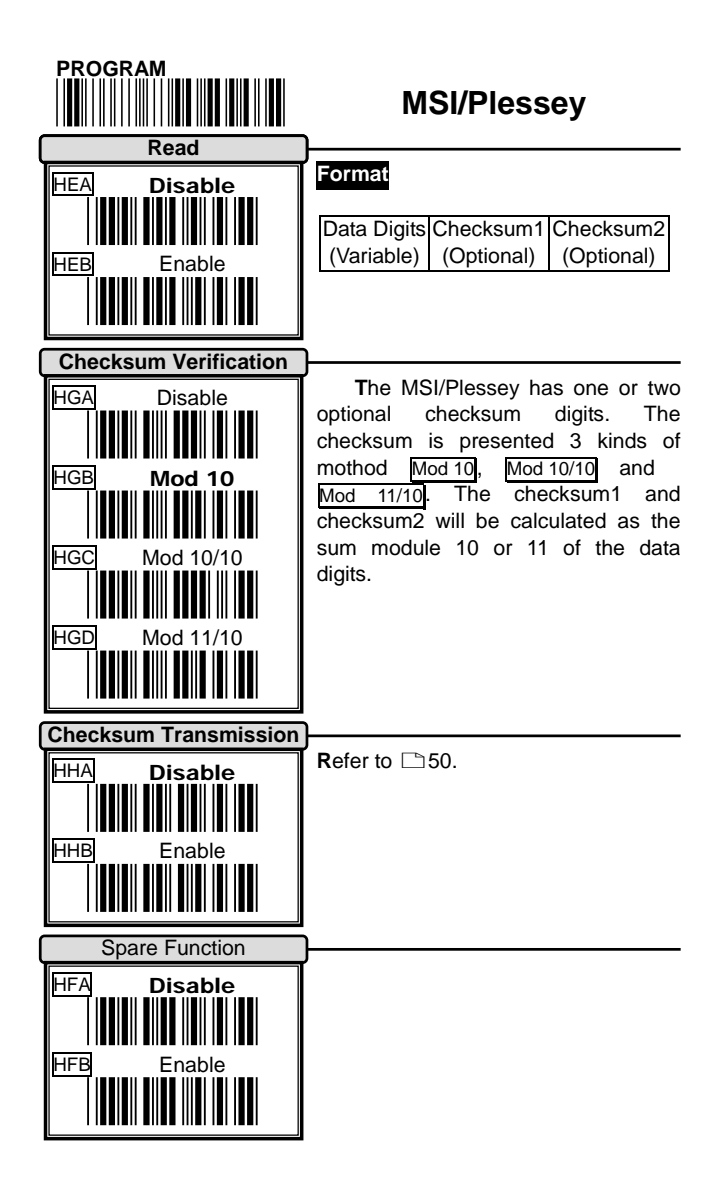

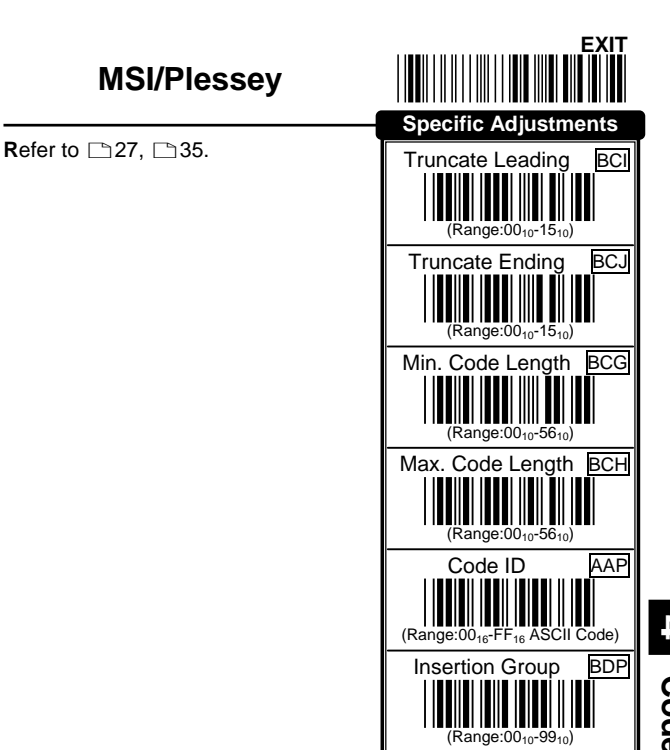

# **Code Option 4**

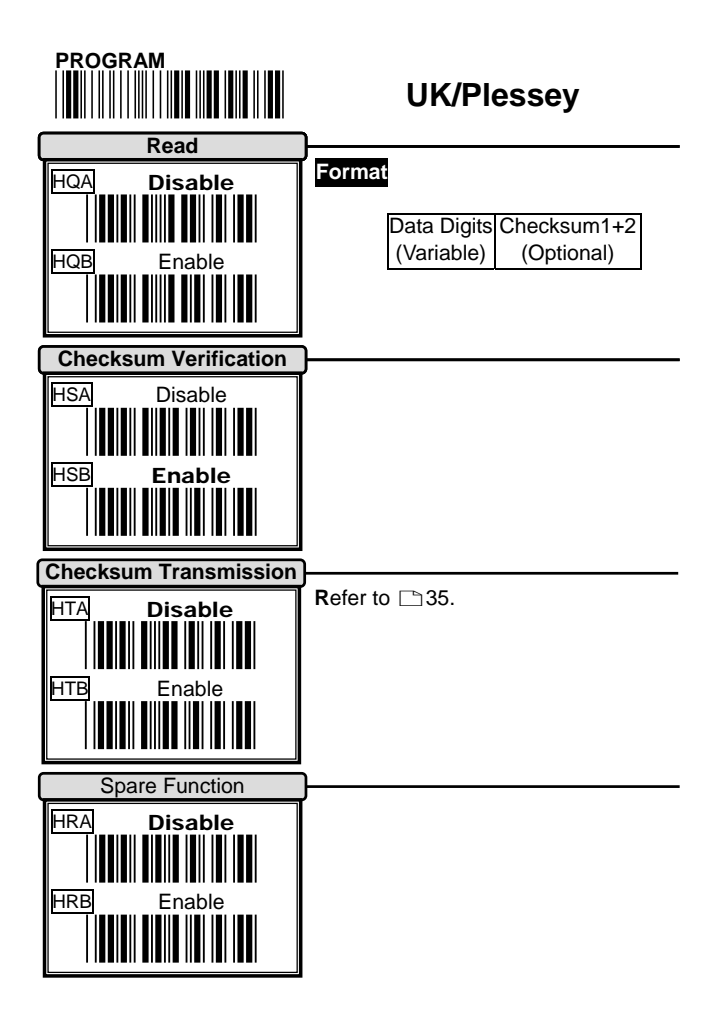

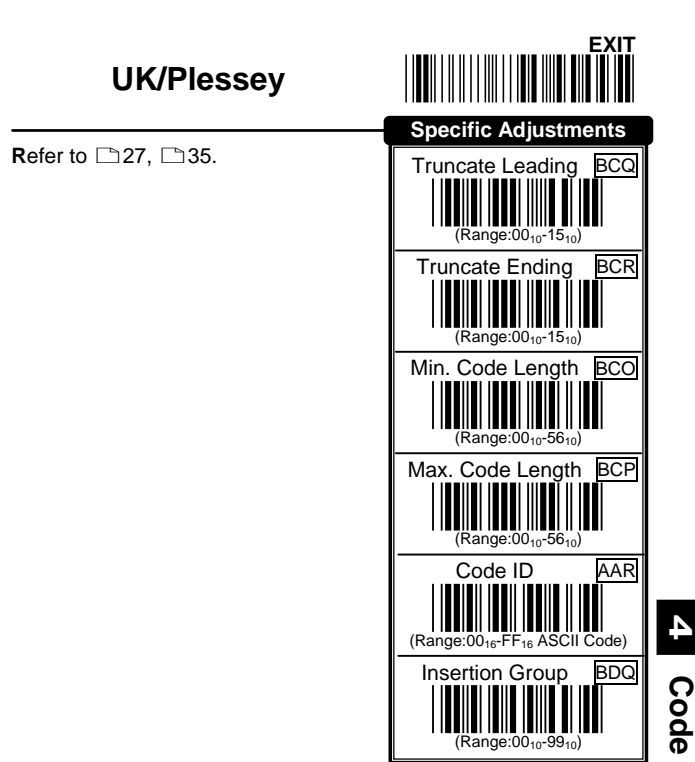

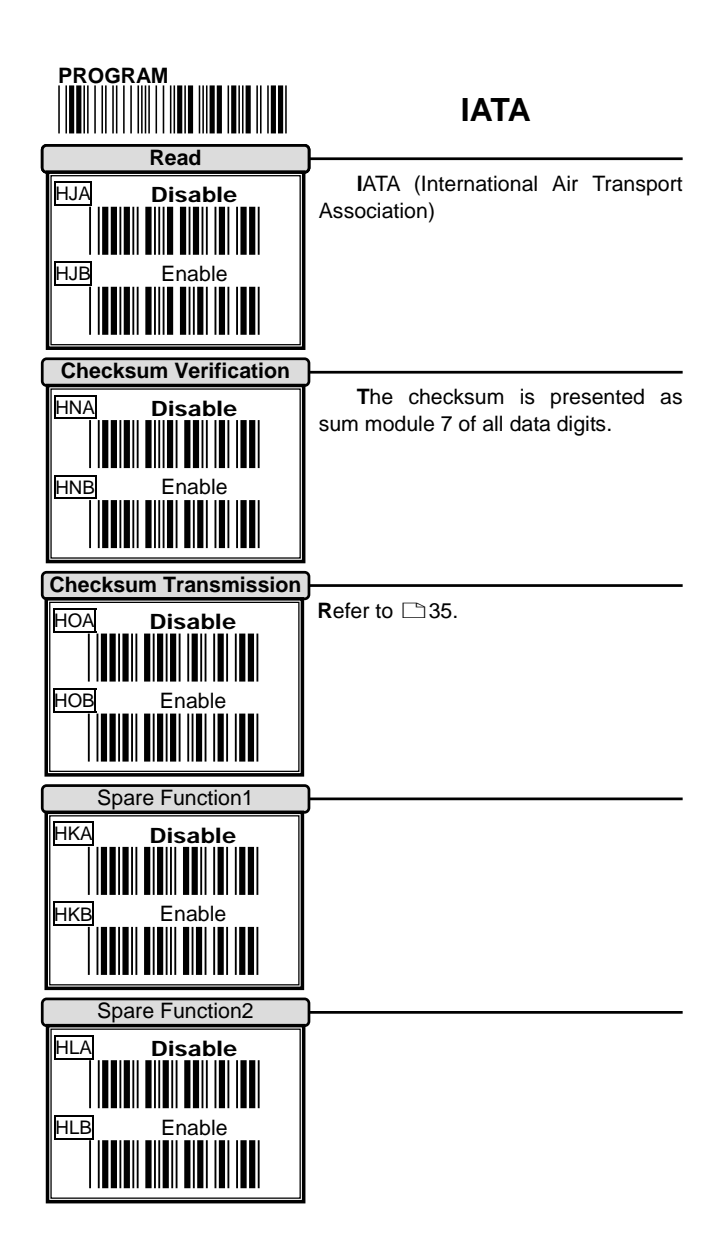

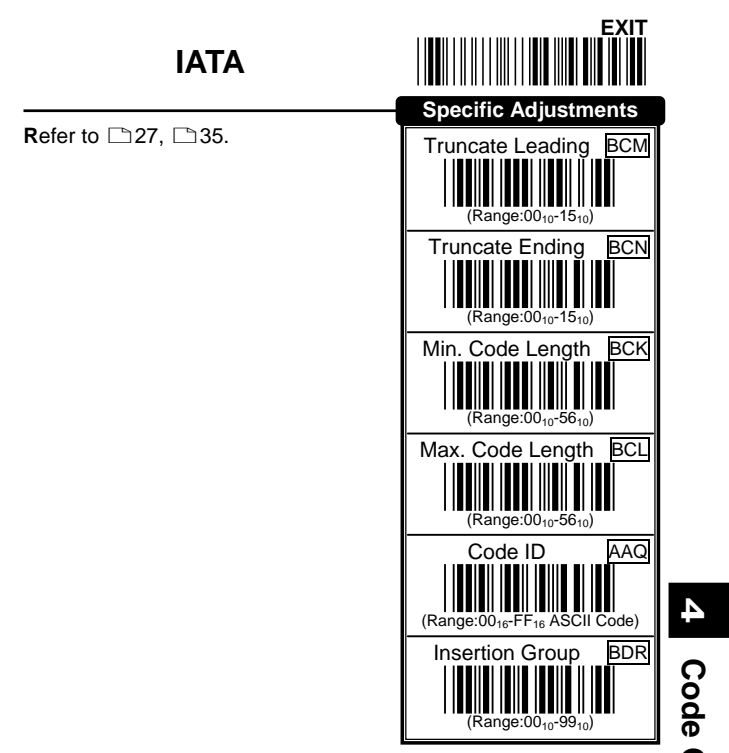

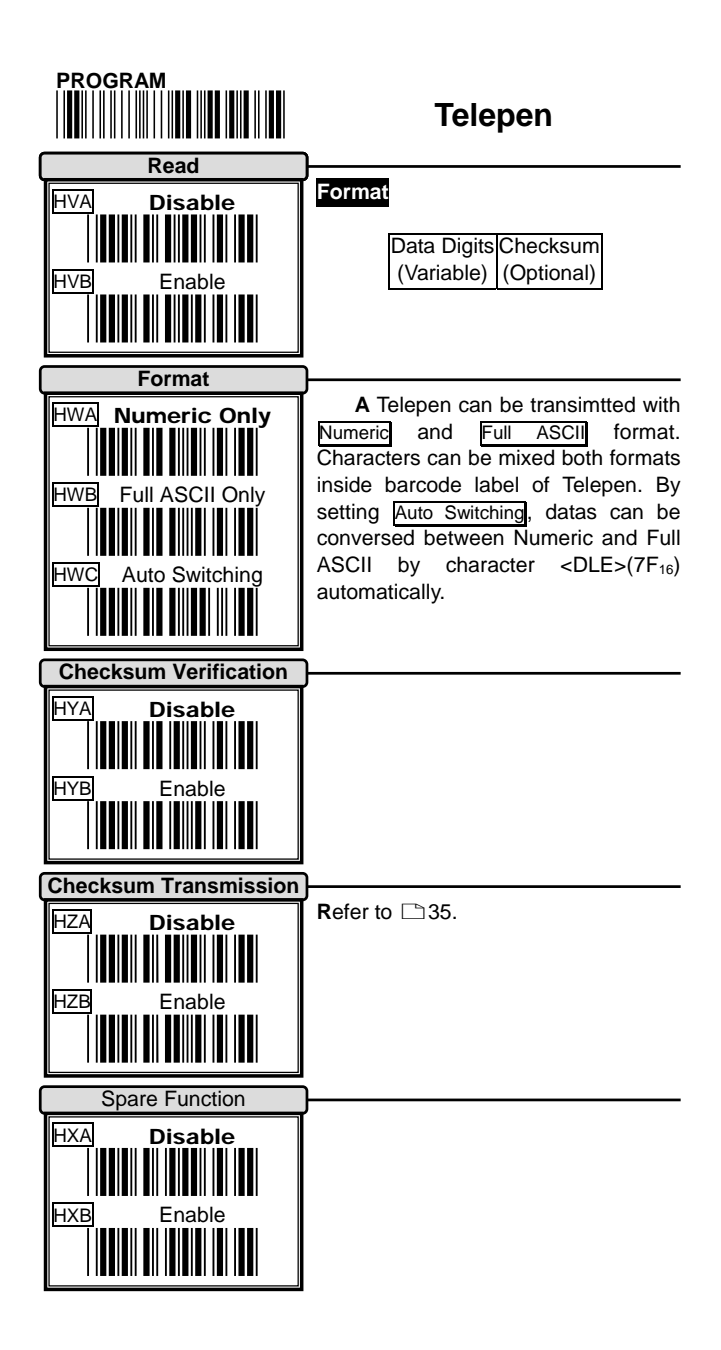

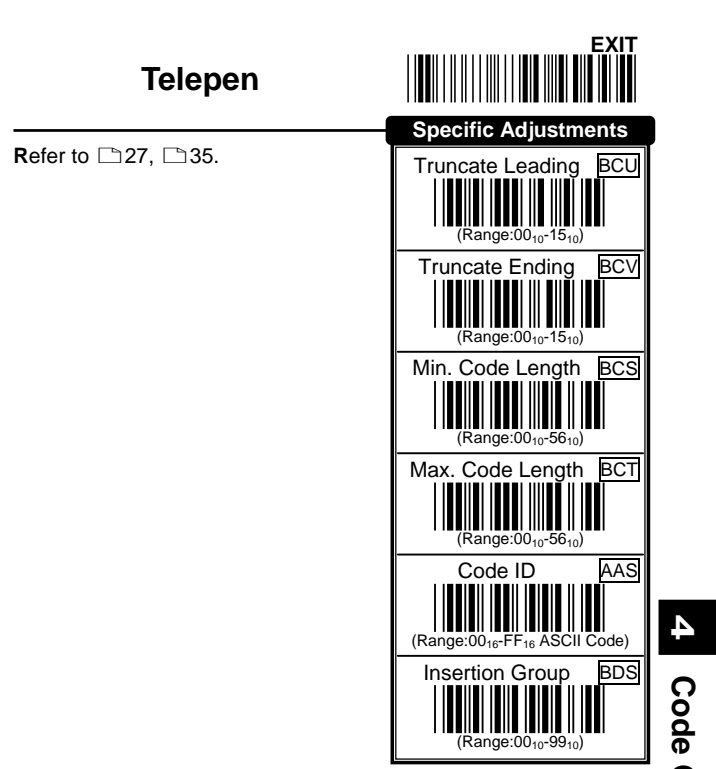

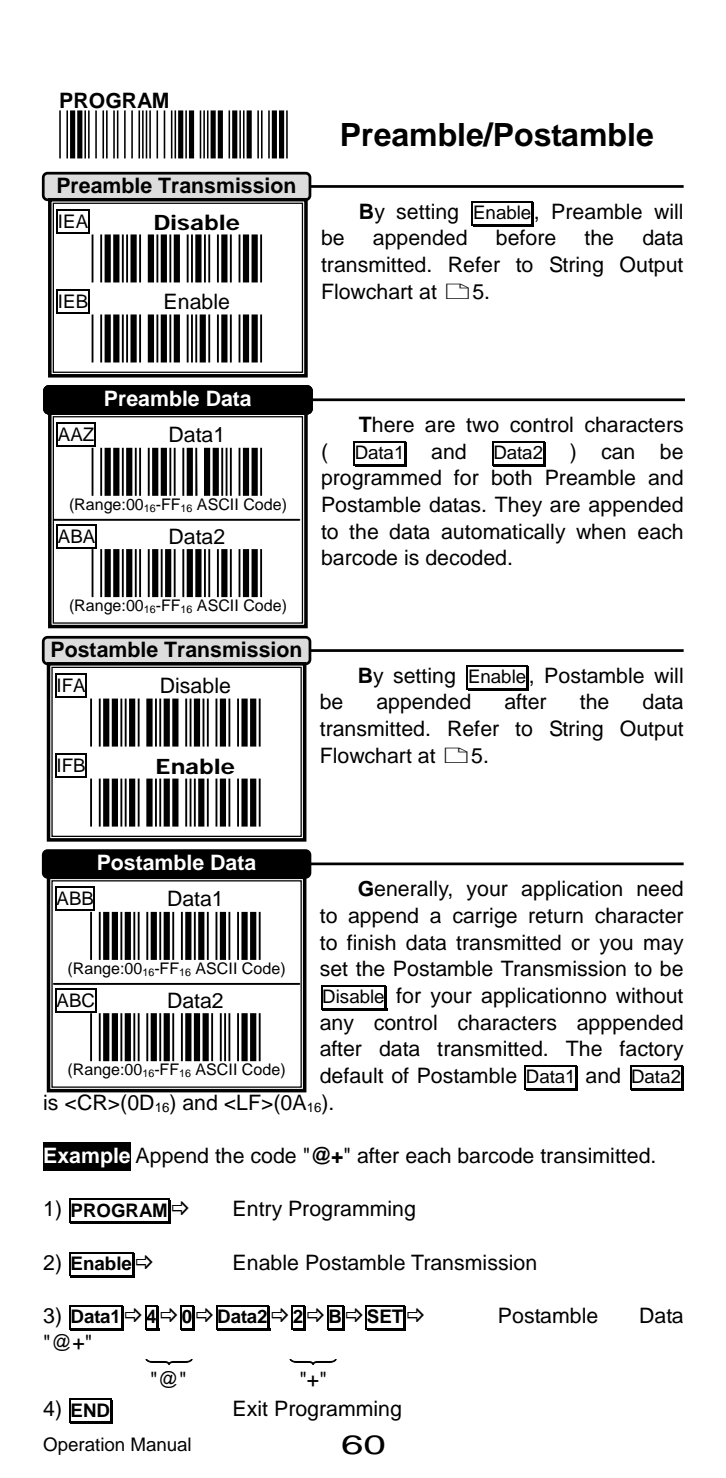

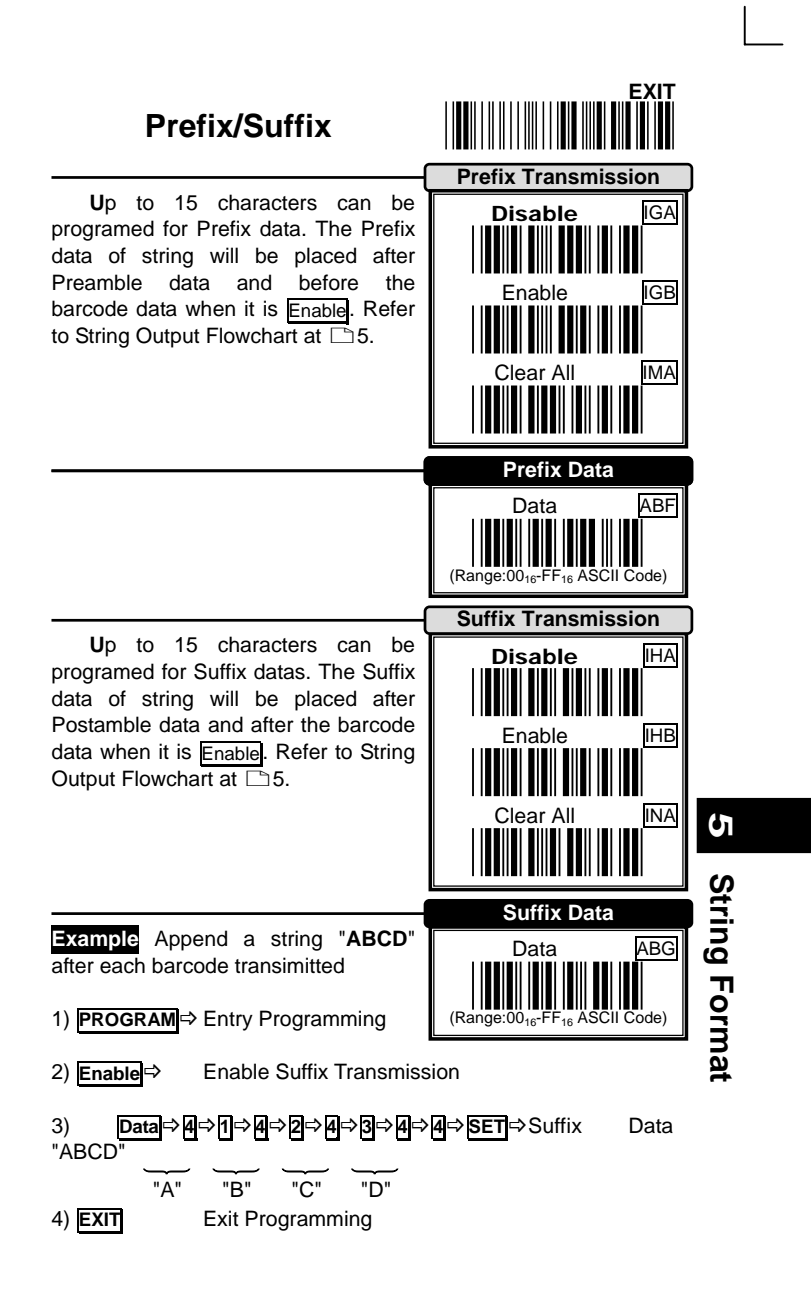

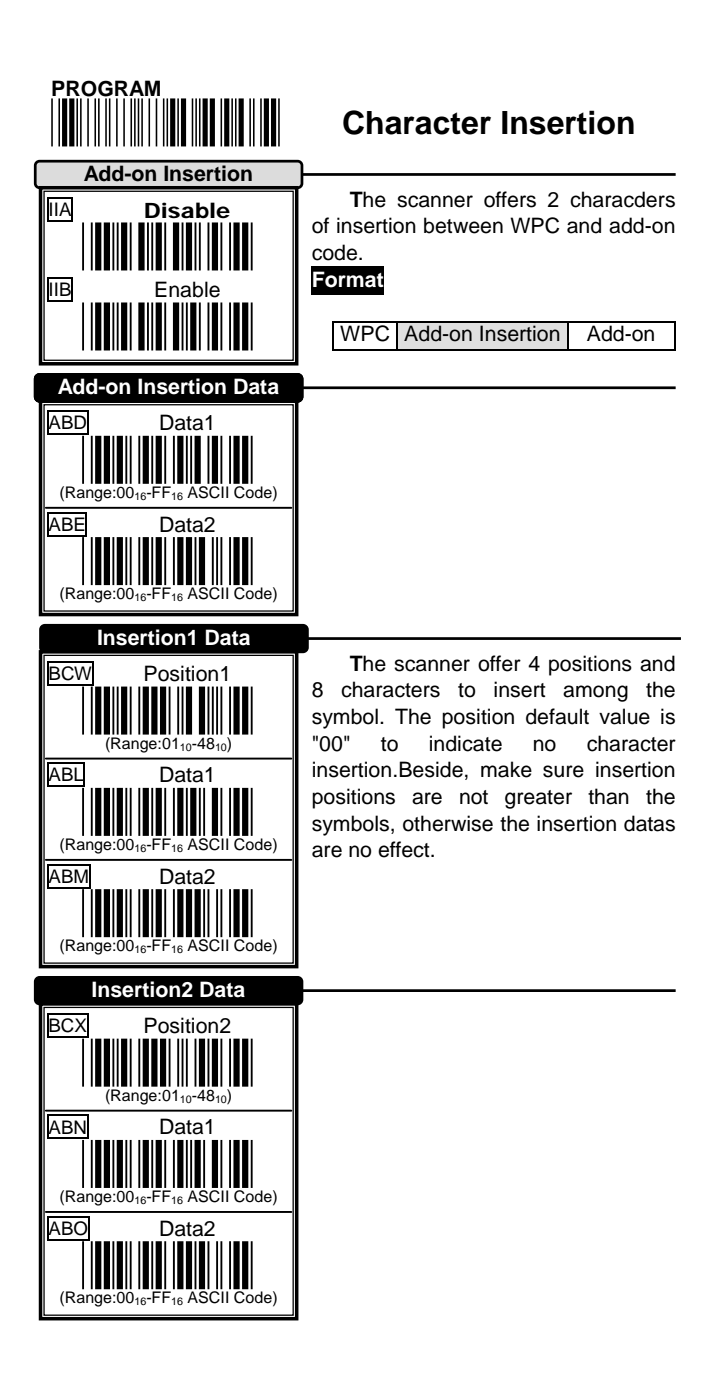

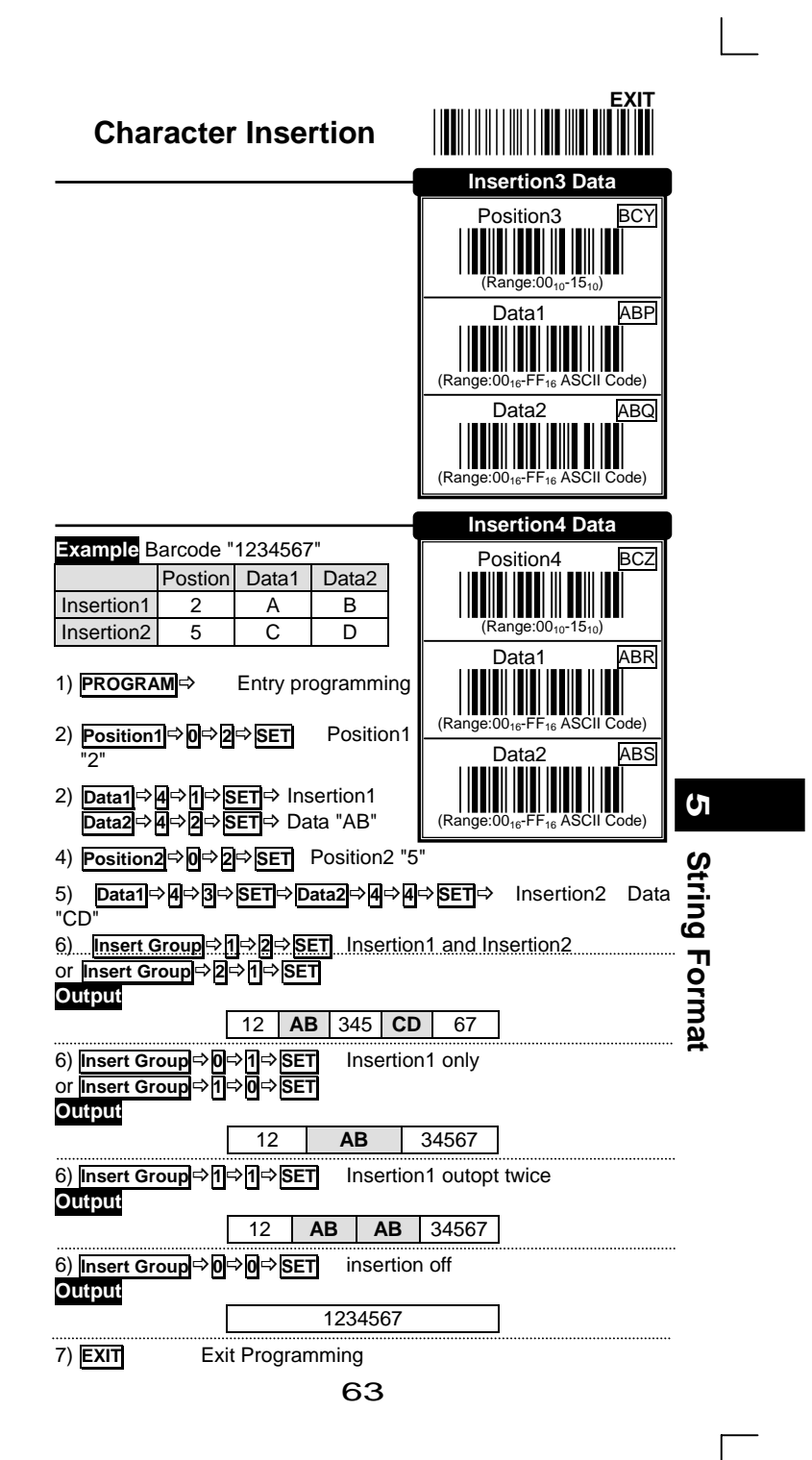

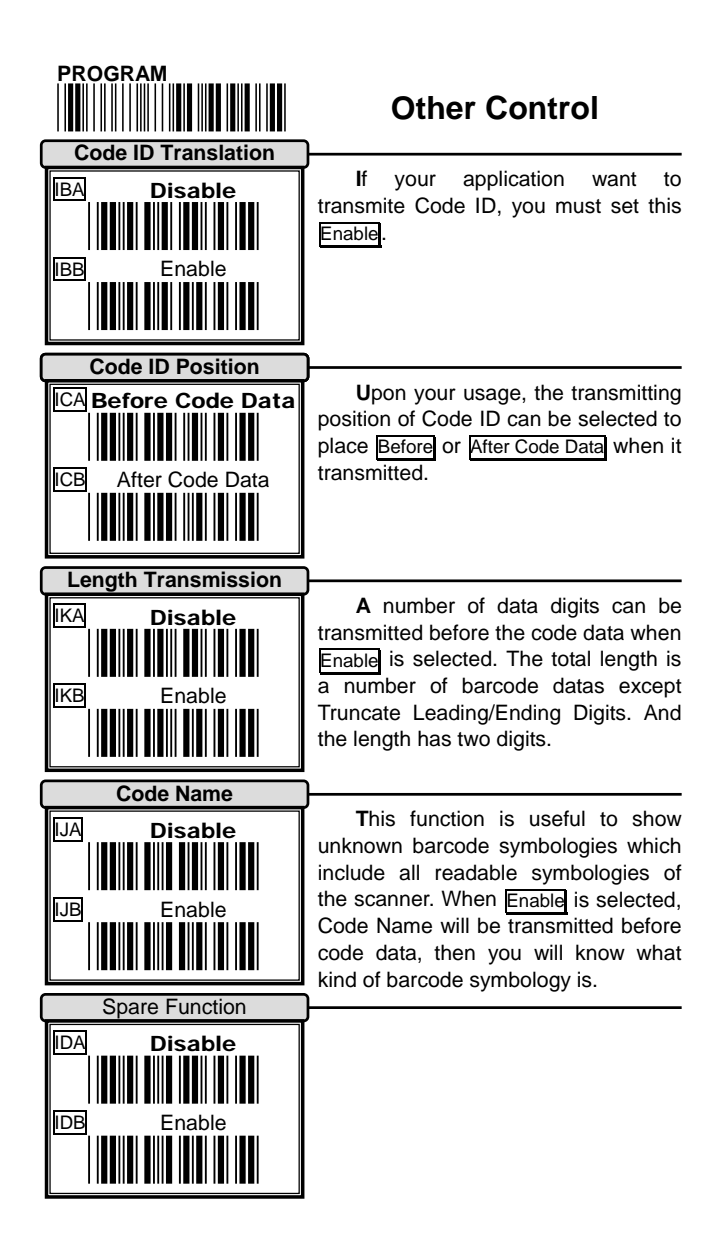

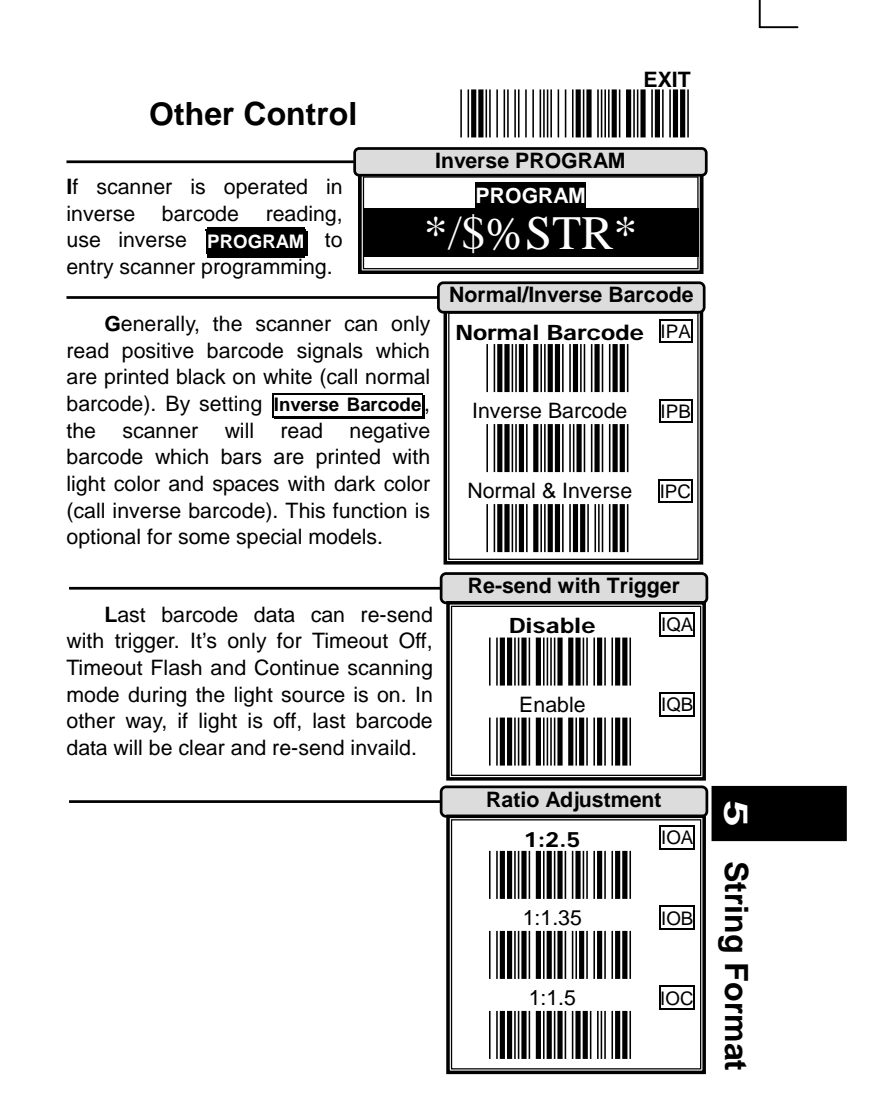

#### **Cable Type**

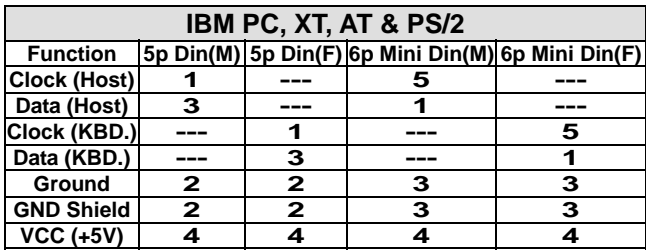

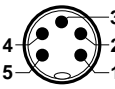

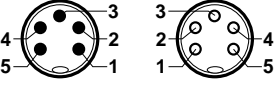

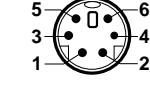

**4**

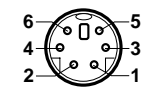

**4**

**5p Din(M) 5p Din(F) 5p Mini Din(M) 6p Mini Din(F)**

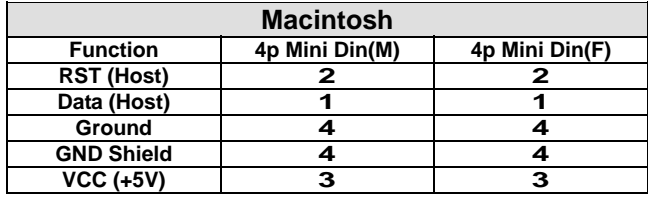

**2 4 1 3**

**1 3 2 4**

**4p Mini Din(M) 4p Mini Din(F)** 

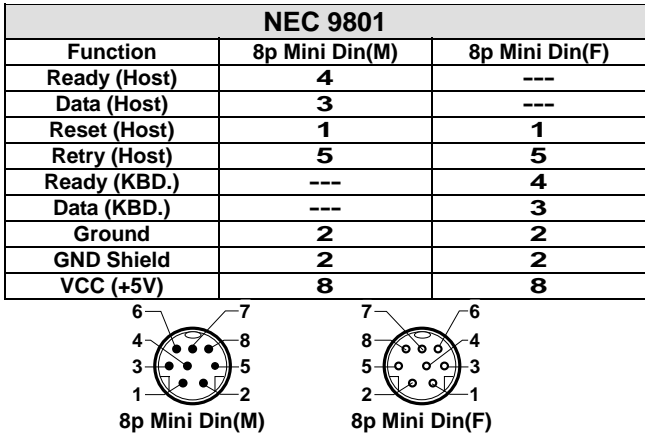

### **Cable Type**

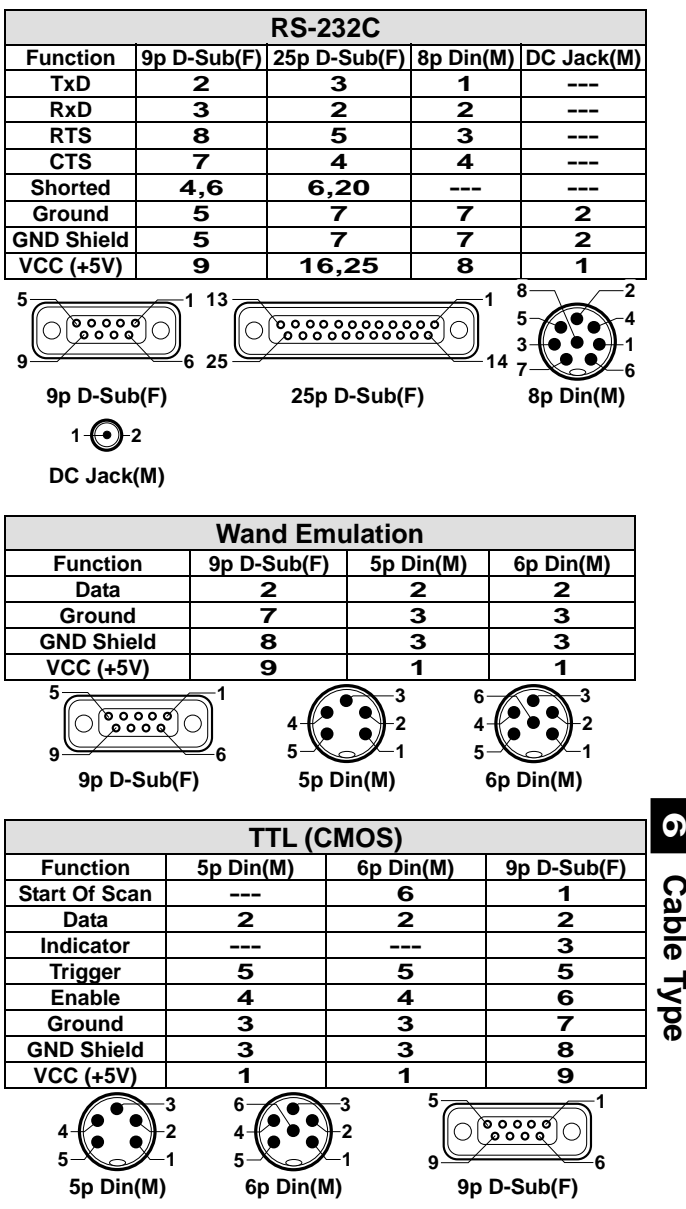

 $\Lambda$  abla Tring **Cable Type** 

**Test Chart** 

**UPC-A** 

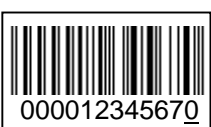

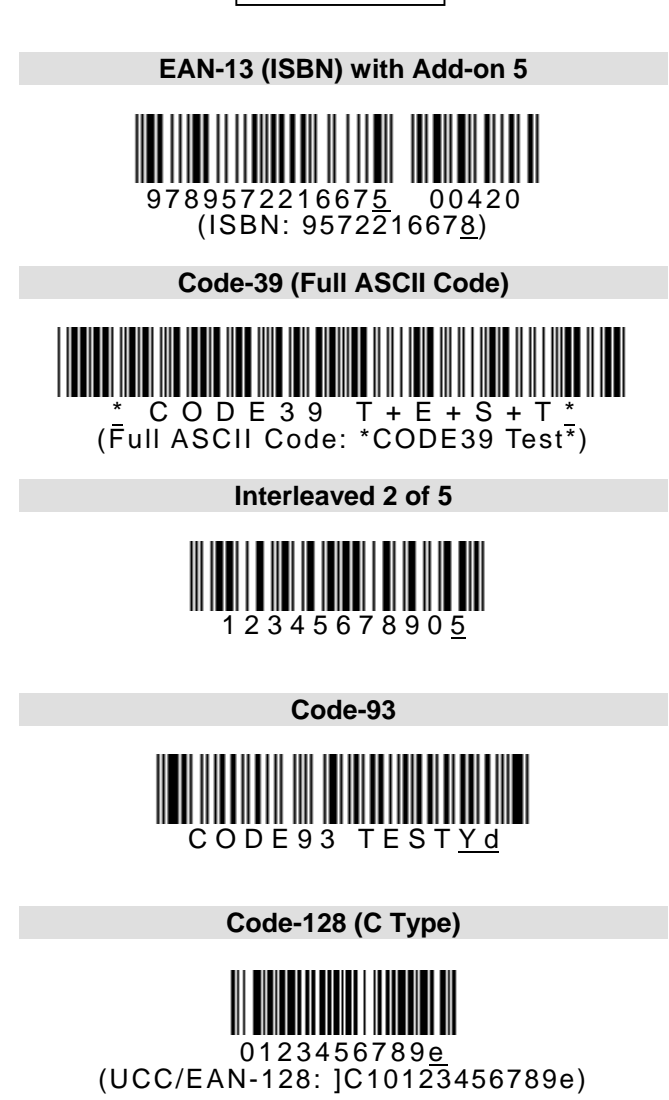

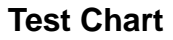

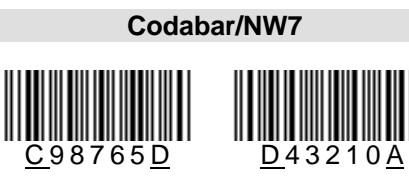

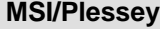

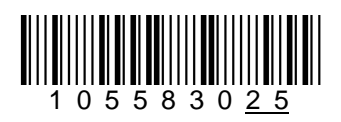

**CODE-11** 

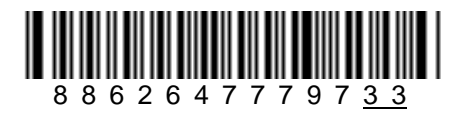

**UK/Plessey**

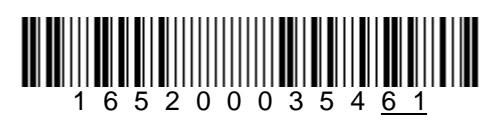

**Telepen** 

TELEPEN Test<u>+</u> (Numeric: 57424942534251055774888916)

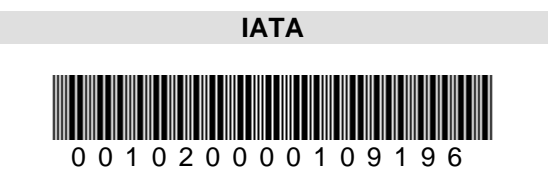

**Test Chart** 

**Test Chart** 

**7**

de 1960 de 1970 de 1980 de 1980 de 1980 de 1980 de 1980 de 1980 de 1980 de 1980 de 1980 de 1980 de 1980 de 198<br>1980 de 1980 de 1980 de 1980 de 1980 de 1980 de 1980 de 1980 de 1980 de 1980 de 1980 de 1980 de 1980 de 1980 d

### **ASCII Code Table**

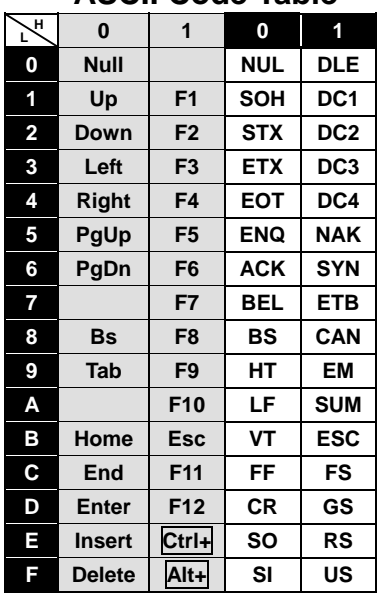

 $3 \Rightarrow$  For keyboard wedge only.

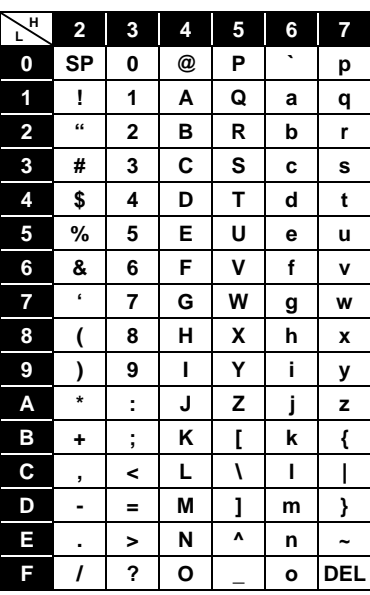

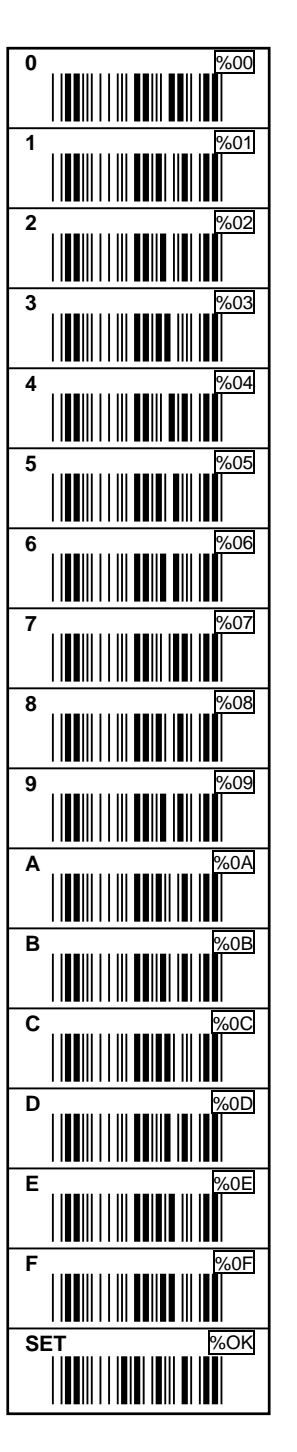

71